# VistaScan Combi View, VistaScan PL Omni View, VistaScan Pano View

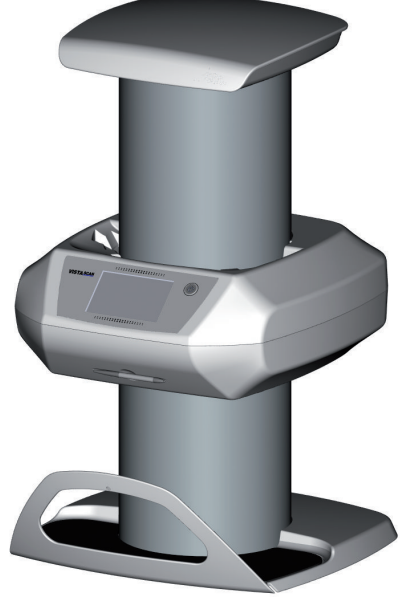

Instrukcja montażu i obsługi

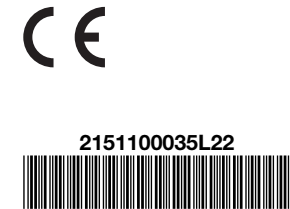

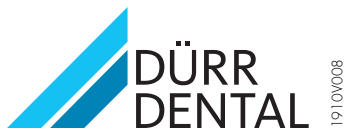

### Ważne informacje

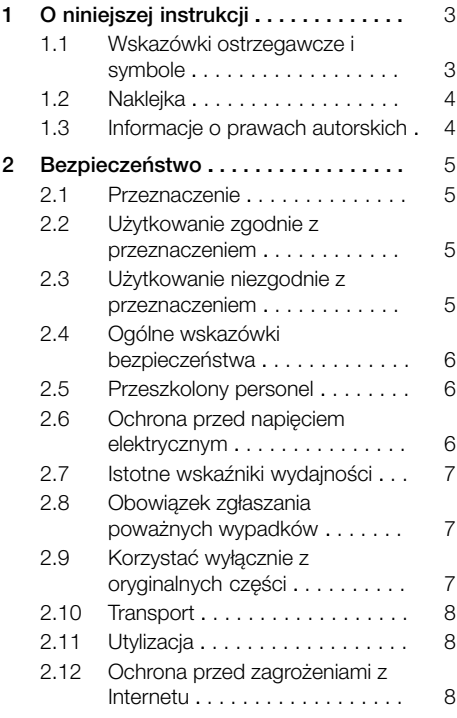

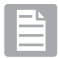

### Opis produktu

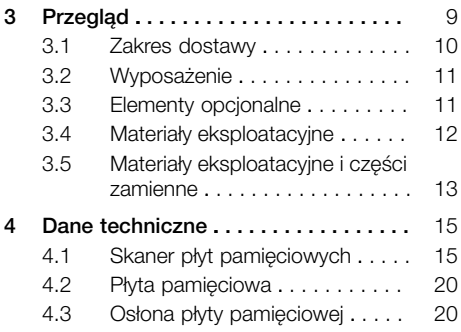

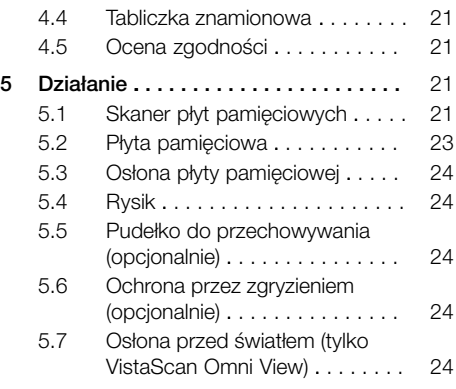

 $\blacktriangleright$ 

### Montaż

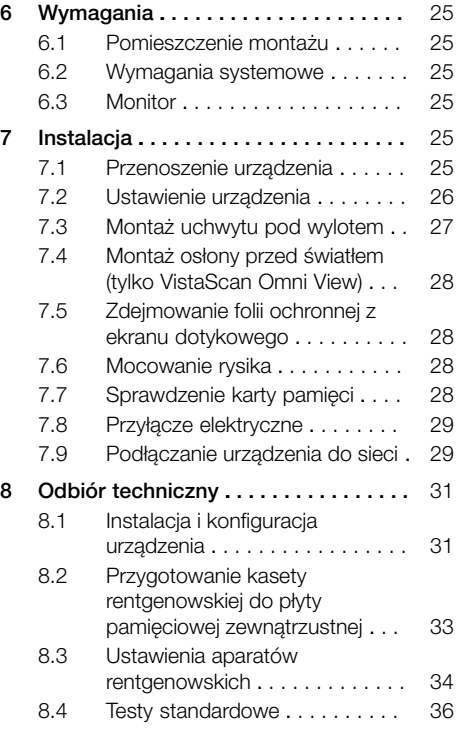

### W trakcie pracy

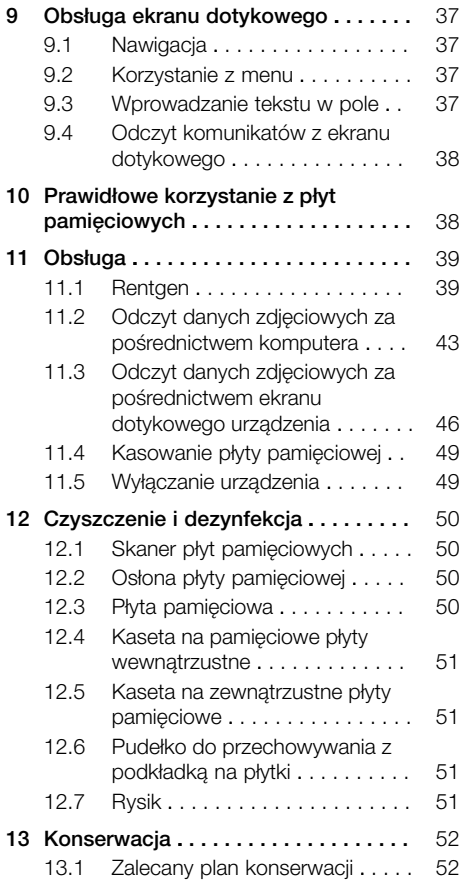

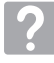

### Poszukiwanie błędów

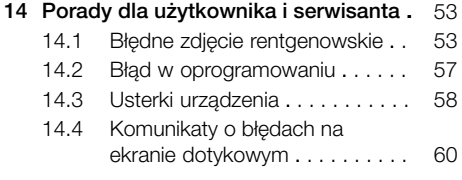

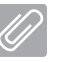

### Załącznik

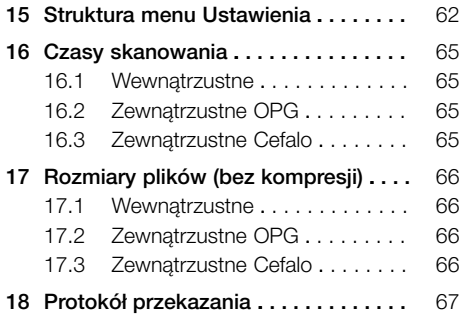

### <span id="page-4-0"></span>Ważne informacje

### O niniejszej instrukcji

Niniejsza instrukcja montażu i obsługi jest częścią składową urządzenia.

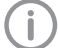

W przypadku nieprzestrzegania wskazówek i zaleceń zawartych w niniejszej instrukcji montażu i obsługi firma Dürr Dental nie ponosi żadnej odpowiedzialności ani nie udziela żadnych gwarancji za pewną obsługę urządzenia i jego bezpieczne działanie.

Niemiecka instrukcja montażu i obsługi stanowi oryginał. Wszystkie pozostałe języki są tłumaczeniami oryginalnej instrukcji. Niniejsza instrukcja obsługi obowiązuje dla następujących modeli VistaScan CombView, VistaScan Pano View i VistaScan Omni View: Nr katalogowy Combi View:

- $-2151 000 80$
- $-2151 000 85$

Nr katalogowy Pano View:

– 2151-000-81

Nr katalogowy Omni View:

 $-2151 - 000 - 82$ 

### 1.1 Wskazówki ostrzegawcze i symbole

#### Wskazówki ostrzegawcze

Informacje w niniejszym dokumencie służące ochronie przed ewentualnymi szkodami osobowymi lub szkodami rzeczowymi. Sa one oznaczone następującymi symbolami ostrzegawczymi:

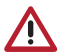

Ogólny symbol ostrzegawczy

Wskazówki ostrzegawcze wyglądają następująco:

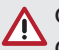

#### OKREŚLENIE NIEBEZPIECZEŃSTWA Opis rodzaju i źródła niebezpieczeństwa

W tym miejscu opisane są możliwe następstwa nieprzestrzegania wskazówek ostrzegawczych

❯ Stosować się do tych instrukcji, aby uniknąć niebezpieczeństwa.

W zależności od określenia niebezpieczeństwa wśród ostrzeżeń wyróżnia się cztery stopnie zagrożenia:

– NIEBEZPIECZEŃSTWO

Bezpośrednie niebezpieczeństwo ciężkich obrażeń lub śmierci

- OSTRZEŻENIE Możliwe niebezpieczeństwo ciężkich obrażeń lub śmierci
- OSTROŻNIE Zagrożenie lekkimi obrażeniami
- UWAGA Zagrożenie znacznymi szkodami rzeczowymi

### Dalsze symbole

Poniższe symbole użyte zostały w dokumencie, na urządzeniu lub w jego wnętrzu:

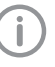

Wskazówki, np. szczególne zalecenia dotyczące ekonomicznego użytkowania urządzenia.

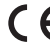

Oznakowanie CE

C  $\epsilon$  x Oznaczenie CE z numerem Notified Body

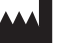

Producent

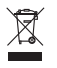

Utylizować w sposób prawidłowy zgodnie z dyrektywą 2012/19/UE (WEEE).

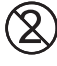

Nie używać ponownie

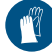

Korzystać z rękawiczek ochronnych.

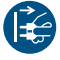

Wyłączyć zasilanie urządzenia.

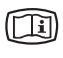

Przestrzegać zaleceń w dołączonych dokumentach w wersji elektronicznej.

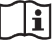

Przestrzegać dołączonych dokumentów.

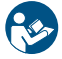

Przestrzegać instrukcji obsługi.

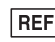

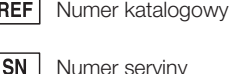

Numer seryjny

#### <span id="page-5-0"></span>Ważne informacje

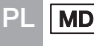

Produkt medyczny

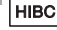

Health Industry Bar Code (HIBC)

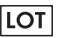

Opis partii

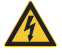

Ostrzeżenie przed niebezpiecznym napięciem elektrycznym

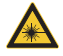

Uwaga laser

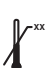

Górne ograniczenie temperatury

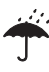

Przechowywać w suchych warunkach

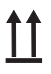

Składować i transportować ku górze / pionowo

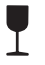

Delikatne, obchodzić się ostrożnie

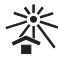

Przechowywać chronione przed światłem słonecznym

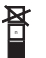

Ograniczenie składowania w stos

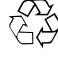

Recykling

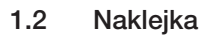

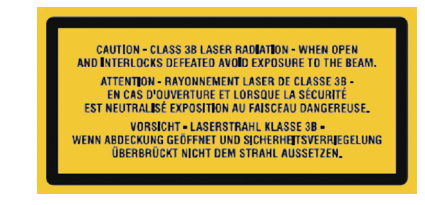

*Rys. 1: Laser Klasy 3B*

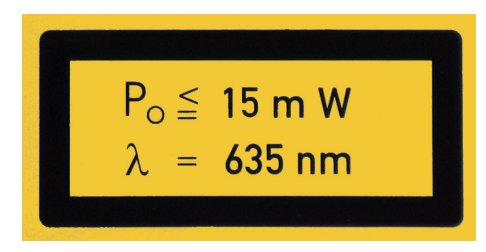

*Rys. 2: Dane dotyczące lasera*

### 1.3 Informacie o prawach autorskich

Wszystkie użyte układy, sposoby postępowania, nazwy, programy komputerowe i urządzenia są chronione prawem autorskim.

Przedruk instrukcji montażu i użytkowania, także we fragmentach, dozwolony jest wyłącznie za pisemną zgodą firmy Dürr Dental.

### <span id="page-6-0"></span>2 Bezpieczeństwo

Urządzenie zostało opracowane przez firmę Dürr Dental tak, aby w jak największym stopniu zminimalizować zagrożenia podczas użytkowania zgodnie z przeznaczeniem.

Pomimo tego zaistnieć mogą następujące zagrożenia resztkowe:

- Uszkodzenia ciała na skutek nieprawidłowego użycia
- Uszkodzenia ciała na skutek oddziaływania mechanicznego
- Uszkodzenia ciała na skutek porażenia prądem elektrycznym
- Uszkodzenia ciała na skutek promieniowania
- Uszkodzenia ciała na skutek pożaru
- Uszkodzenia ciała na skutek termicznego oddziaływania na skórę
- Uszkodzenia ciała na skutek niedostatecznej dbałości o higienę, np. infekcji

### 2.1 Przeznaczenie

#### VistaScan Combi View, VistaScan Omni View, VistaScan Pano View

Urządzenie jest przeznaczone wyłącznie do odczytu i obróbki danych zdjęciowych z płyt pamięciowych w zastosowaniach medycznych.

### Osłona płyty pamięciowej

Osłona płyty pamięciowej ma za zadanie:

- ochronę pamięciowej płyty obrazowej przed światłem, a przez to przed niezamierzonym wykasowaniem
- ochronę przed zakażeniem krzyżowym

### Ochrona przed zgryzieniem

Ochrona przed zgryzieniem ma za zadanie ochronę płyty pamięciowej przed uszkodzeniami mechanicznymi.

### 2.2 Użytkowanie zgodnie z przeznaczeniem

#### VistaScan Combi View, VistaScan Omni View, VistaScan Pano View

Przy użytkowaniu urządzenia korzystać wyłącznie z wytworzonego lub dopuszczonego przez firmę Dürr Dental wyposażenia standardowego lub dodatkowego i i produktów dodatkowych. Do czyszczenia i dezynfekcji stosować wyłącznie środki do dezynfekcji i czyszczenia dopuszczone przez producenta.

### Osłona płyty pamięciowej

Osłona płyty pamięciowej jest jednorazowa. Osłony przed światłem są przeznaczone do użytku wyłącznie ze skanerami płyt pamięciowych wyprodukowanymi lub oznaczonymi przez Dürr Dental oraz płytami pamięciowymi firmy Dürr Dental w zastosowaniach stomatologicznych.

### Ochrona przed zgryzieniem

Ochrona przed zgryzieniem jest jednorazowa. Ochrona przed zgryzieniem jest przeznaczona do użytku wyłącznie z płytami pamięciowymi firmy Dürr Dental oraz osłonami przed światłem firmy Dürr Dental w zastosowaniach stomatologicznych.

### 2.3 Użytkowanie niezgodnie z przeznaczeniem

Użytkowanie w inny sposób lub w sposób wykraczający poza opisany, jest rozumiane jako niezgodne z przeznaczeniem. Producent nie ponosi odpowiedzialności za szkody powstałe wskutek takiego stosowania. Ryzyko ponosi wyłącznie użytkownik.

#### VistaScan Combi View, VistaScan Omni View, VistaScan Pano View

Urządzenie nie jest przeznaczone do użytku w najbliższym otoczeniu pacjenta.

Urządzenie nie jest przeznaczone do długookresowego nadzoru pacjenta. Urządzenie nie może być użytkowane w pomieszczeniach zabiegowych lub podobnych, gdzie występuje niebezpieczeństwo zapłonu mieszanek łatwopalnych.

Na ekranie dotykowym wyświetlony jest tylko podgląd, który daje ogólne pojęcie o zdjęciu rentgenowskim. W celu postawienia diagnozy zdjęcie rentgenowskie musi zostać wyświetlone na monitorze do diagnozowania. Podgląd zdjęcia rentgenowskiego na ekranie dotykowym nie może stanowić podstawy diagnozy.

### Osłonki płyt pamięciowych

Ważne: Wielokrotne użycie tego akcesorium i oczyszczanie niezgodne z instrukcjami producenta.

<span id="page-7-0"></span>Korzystanie z akcesoriów w połączeniu z innymi skanerami płyt obrazowych, które nie są produkowane przez Dürr Dental lub oznaczone etykietą Dürr Dental i płytami pamięciowymi, które nie są produkowane przez Dürr Dental lub oznaczone Dürr Dental.

### 2.4 Ogólne wskazówki bezpieczeństwa

- ❯ W trakcie użytkowania urządzenia przestrzegać wytycznych, przepisów i zarządzeń obowiązujących w miejscu użytkowania.
- ❯ Przed każdym użyciem urządzenia sprawdzić jego stan i działanie.
- ❯ Nie przebudowywać urządzenia i nie wprowadzać w nim zmian.
- ❯ Przestrzegać instrukcji montażu i obsługi.
- ❯ Instrukcję montażu i użytkowania należy udostępnić użytkownikowi w pobliżu urządzenia.

### 2.5 Przeszkolony personel

#### Obsługa

Osoby użytkujące urządzenie muszą zapewnić ze względu na swoje wykształcenie i umiejętności bezpieczną i prawidłową obsługę.

❯ Przeszkolić wszystkich użytkowników z obsługi urządzenia.

#### Montaż i naprawa

❯ Montaż, ponowne regulacje, zmiany, rozbudowa i naprawy muszą być wykonywane przez Dürr Dental lub przez placówkę posiadającą odpowiednie upoważnienie Dürr Dental.

### 2.6 Ochrona przed napięciem elektrycznym

- ❯ Przy pracach przy urządzeniu należy przestrzegać odpowiednich elektrycznych przepisów bezpieczeństwa.
- ❯ Nigdy nie dotykać jednocześnie pacjenta i odkrytych połączeń wtykowych urządzenia.
- ❯ Uszkodzone przewody i urządzenia wtyczkowe muszą być niezwłocznie wymienione.

#### Przestrzegać przepisów o kompatybilności elektromagnetycznej dla produktów medycznych

- ❯ Urządzenie jest przeznaczone do użytku w profesjonalnych instalacjach instytucji ochrony zdrowia (zgodnie z normą IEC 60601-1-2). W przypadku gdy urządzenie będzie użytkowane w innym środowisku, należy zwrócić uwagę na ewentualny wpływ na kompatybilność elektromagnetyczną.
- ❯ Nie korzystać z urządzenia w pobliżu urządzeń chirurgicznych o wysokiej częstotliwości i urządzeń MRT.
- ❯ Zachować min. 30 cm odstępu między urządzeniem a innymi urządzeniami elektronicznymi.
- ❯ Zwrócić uwagę, że długość przewodów i ich przedłużenia mają wpływ na kompatybilność elektromagnetyczną.
- ❯ Nie są wymagane żadne działania konserwacyjne w celu utrzymania podstawowego bezpieczeństwa kompatybilnosci elektromagnetycznej.

### UWAGA

#### Negatywny wpływ niedozwolonego wyposażenia na kompatybilność elektromagnetyczną

- ❯ Korzystać wyłącznie z wyposażenia wymienionego lub dopuszczonego przez firmę Dürr Dental.
- ❯ Użycie innego wyposażenia może powodować zwiększoną emisję zakłóceń elektromagnetycznych lub zmniejszoną odporność elektromagnetyczną urządzenia lub prowadzić do nieprawidłowego działania.

#### **UWAGA** <u>个</u>

Nieprawidłowe użytkowanie na skutek użycia bezpośrednio w pobliżu innych urządzeń lub z innymi urządzeniami ustawionymi jedno na drugim

- ❯ Nie ustawiać urządzenia na innych urządzeniach.
- ❯ Jeśli nie da się tego uniknąć, urządzenie i inne urządzenia powinny być obserwowane, aby upewnić się, że działają prawidłowo.

### <span id="page-8-0"></span>UWAGA

Zmniejszenie parametrów wydajnościowych na skutek niewystarczającego odstępu pomiędzy urządzeniem a mobilnymi urządzeniami komunikacyjnymi RF.

❯ Zachować minimalny odstęp 30 cm pomiędzy urządzeniem (wraz z elementami i przewodami urządzenia) a mobilnymi urządzeniami komunikacyjnymi RF (urządzeniami radiowymi) (wraz z wyposażeniem, jak np. przewód antenowy i anteny zewnętrzne).

### 2.7 Istotne wskaźniki wydajności

Urządzenia VistaScan Combi View, VistaScan Omni View oraz VistaScan Pano View nie posiadają żadnych istotnych wskaźników wydajności zgodnie z normą IEC 60601-1 rozdział 4.3.

Urządzenie jest zgodne z odnośnymi wymaganiami normy IEC 60601-1-2:2014.

### 2.8 Obowiązek zgłaszania poważnych wypadków

Na użytkowniku lub pacjencie spoczywa obowiązek zgłaszania do producenta wszelkich poważnych wypadków powiązanych z produktem oraz odpowiednich organów w kraju, w którym zamieszkuje użytkownik lub pacjent.

### 2.9 Korzystać wyłącznie z oryginalnych części

- ❯ Korzystać wyłącznie z wymienionego lub dopuszczonego przez firmę Dürr Dental wyposażenia standardowego lub dodatkowego.
- ❯ Korzystać wyłącznie z oryginalnych materiałów eksploatacyjnych i części zamiennych.

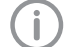

Dürr Dental nie ponosi odpowiedzialności za szkody powstałe na skutek użycia niedopuszczonego wyposażenia, wyposażenia dodatkowego, jak też materiałów eksploatacyjnych i części zamiennych innych niż oryginalne. Użycie niedopuszczonego wyposażenia, wyposażenia dodatkowego, jak też materiałów eksploatacyjnych i części zamiennych innych niż oryginalne (np. kabla sieciowego) może negatywnie wpłynąć na bezpieczeństwo elektryczne oraz kompatybilność elektromagnetyczną.

#### <span id="page-9-0"></span>2.10 Transport PL

Oryginalne opakowanie zapewnia optymalną ochronę urządzenia w trakcie transportu. Na życzenie można zamówić oryginalne opakowanie urządzenia w firmie Dürr Dental.

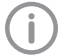

Firma Dürr Dental nie ponosi odpowiedzialności za szkody powstałe w trakcie transportu na skutek nieprawidłowego opakowania także w trakcie okresu gwarancii.

- ❯ Urządzenie transportować wyłącznie w oryginalnym opakowaniu.
- ❯ Opakowanie trzymać w miejscu niedostępnym dla dzieci.
- ❯ Nie wystawiać urządzenia na silne wstrząsy.

### 2.11 Utylizacja

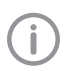

Przegląd kodów odpadów pochodzących z produktów Dürr Dental znajduje się w dziale Download pod adresem www.duerrdental.com (dokument nr P007100155).

#### **Urządzenie**

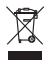

Urządzenie zutylizować zgodnie z przepisami. W ramach Europejskiego Obszaru Gospodarczego zutylizować zgodnie z wytyczną 2012/19/UE (WEEE).

❯ Pytania dotyczące prawidłowej utylizacji kierować do specjalistycznych sklepów stomatologicznych.

#### Płyta pamięciowa

Płyta pamięciowa zawiera związki baru.

- ❯ Płytę pamieciową zutylizować zgodnie z obowiązującymi przepisami.
- ❯ W Europie płytę pamięciową zutylizować zgodnie z kodem odpadu 090199 "inne niewymienione odpady". Dozwolona jest utylizacja jako odpad komunalny.

### 2.12 Ochrona przed zagrożeniami z Internetu

Urządzenie działa w połączeniu z komputerem, który można podłączyć do Internetu. Stąd też

system musi być chroniony przed zagrożeniami z Internetu.

- ❯ Należy korzystać z oprogramowania antywirusowego i regularnie je aktualizować. Zwracać uwagę na możliwe zarażenia wirusami, a w razie potrzeby przeskanować programem antywirusowym i usunąć wirusa.
- ❯ Regularnie wykonywać kopie bezpieczeństwa.
- ❯ Umożliwić dostęp do urządzenia wyłącznie zaufanym użytkownikom, np. za pomocą nazwy użytkownika i hasła.
- ❯ Upewnić się, że pobierane są wyłącznie treści godne zaufania. Instalować wyłącznie aktualizacje oprogramowania i firmware'u zweryfikowane przez producenta.

### <span id="page-10-0"></span>Opis produktu

3 Przegląd

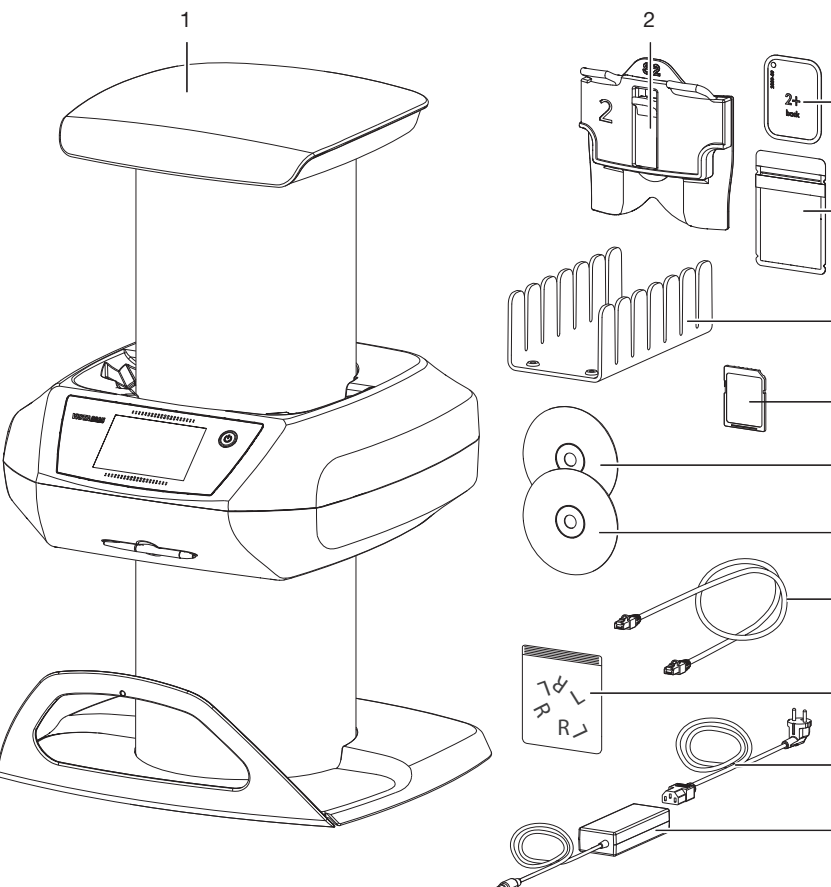

- 1 Skaner pamięciowych płyt obrazowych VistaScan View
- 2 Kaseta na płytki wewnątrzustne
- 3 Płyta pamięciowa wewnątrzustna
- 4 Osłona przed światłem wewnątrzustna
- 5 Podstawka pod kasetę na płytki wewnątrzustne
- 6 Karta pamięci SDHC
- 7 Program do obrazowania DBSWIN na DVD
- 8 Program do obrazowania VistaSoft na DVD<br>9 Kabel sieciowy
- Kabel sieciowy
- 10 Znaczniki ołowiane
- 11 Kabel zasilający (zależnie od kraju)
- 12 Zasilacz

PL

3

 $\overline{A}$ 

5

7

8

6

9

10

11

12

<span id="page-11-0"></span>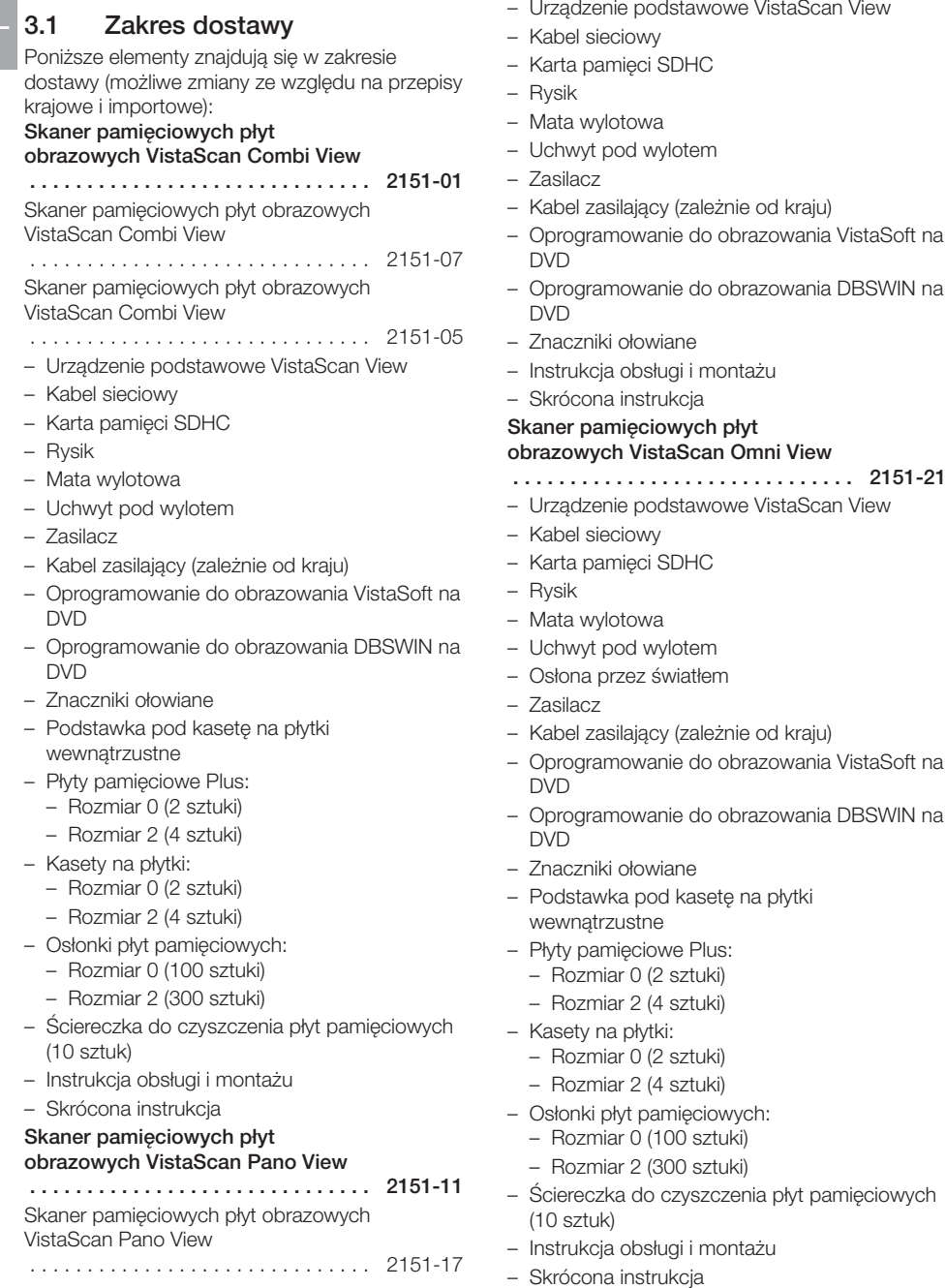

### <span id="page-12-0"></span>3.2 Wyposażenie

Poniższe artykuły są niezbędne do korzystania z urządzenia, w zależności od zastosowań:

#### Płyty pamięciowe

- Płyta pamięciowa Plus Rozmiar 0
- Płyta pamięciowa Plus Rozmiar 1
- Płyta pamięciowa Plus Rozmiar 2
- Płyta pamięciowa Plus Rozmiar 3
- Płyta pamięciowa Plus Rozmiar 4
- Płyta pamięciowa Plus ID Rozmiar 0
- Płyta pamięciowa Plus ID Rozmiar 2
- Płyta pamięciowa do zdjęć OPG
- Płyta pamięciowa do zdjęć cefalo

#### Osłonki płyt pamięciowych

- Osłona płyty pamięciowej Plus Rozmiar 0
- Osłona płyty pamięciowej Plus Rozmiar 1
- Osłona płyty pamięciowej Plus Rozmiar 2
- Osłona płyty pamięciowej Plus Rozmiar 3
- Osłona płyty pamięciowej Plus Rozmiar 4
- Osłona płyty pamięciowej Plus Rozmiar 0, biała
- Osłona płyty pamięciowej Plus Rozmiar 2, biała

### 3.3 Elementy opcjonalne

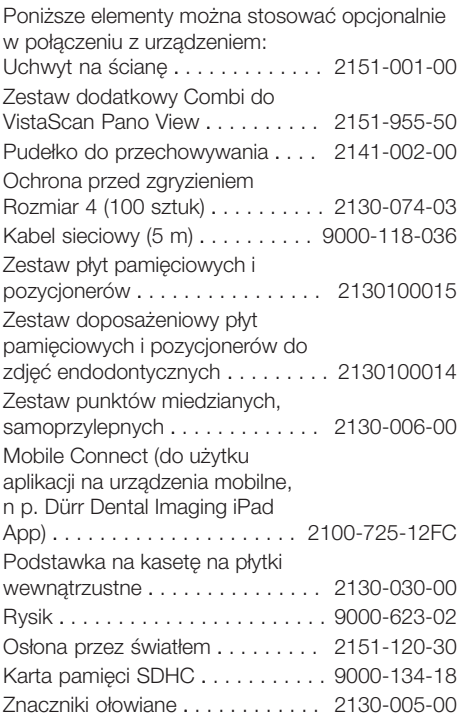

#### Kasety rentgenowskie bez folii wzmacniającej, proste

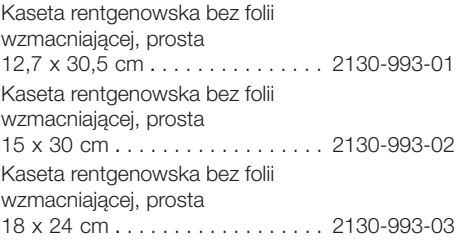

#### Test akceptacyjny i standardowy wewnątrzustny

Fantom Intra / Extra Digital . . . . . . 2121-060-54

#### Test akceptacyjny i standardowy zewnątrzustny

Do zestawu z fantomem należy dodatkowo zamówić uchwyt na fantom.

#### *Zestawy z fantomem* Zestaw z fantomem do Pano . . . . 2121-060-55

#### Opis produktu

<span id="page-13-0"></span>**PI** 

#### Zestaw z fantomem do Pano + Ceph . . . . . . . . . . . . . . . . . . . . . . . 2121-060-56 *Uchwyt fantomu* Uchwyt fantomu do aparatów panoramicznych Sirona / Siemens Orthophos i Planmeca PM2002EC / CC . . . . . . . . . . . . . . 2130-994-05 Uchwyt fantomu do aparatów panoramicznych Gendex, Philips, Soredex . . . . . . . . . . . . . . . . . . . . 2130-994-06 Uchwyt fantomu do instrumentarium OP 100 / OP 10 . 2130-994-07 Uchwyt fantomu Ceph Universal . . 2130-996-00 Uchwyt fantomu do Gendex SD / 9200 . . . . . . . . . . . . . . . . . . . . . . . 2130-994-08

### 3.4 Materiały eksploatacyjne

Poniższe materiały ulegają zużyciu w trakcie eksploatacji urządzenia i należy je ponownie zamawiać:

#### Osłonki płyt pamięciowych

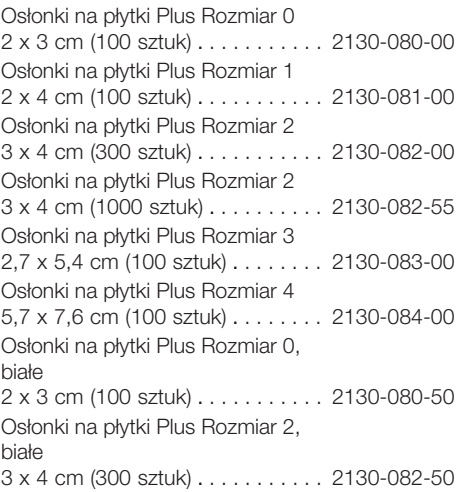

#### Czyszczenie i dezynfekcja

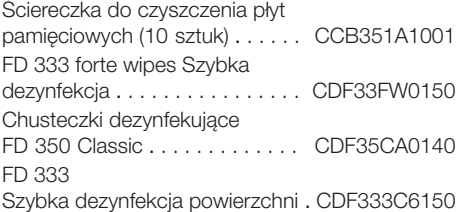

#### FD 322 szybka dezynfekcja powierzchni . CDF322C6150 FD 366 sensitive Szybka dezynfekcja powierzchni . . . . . . CDF366C6150 ID 212 Dezynfekcja instrumentów . . . . . . CDI212C6150 ID 213 Dezynfekcja instrumentów . . . . . . CDI213C6150

### <span id="page-14-0"></span>3.5 Materiały eksploatacyjne i części zamienne

#### Płyty pamięciowe

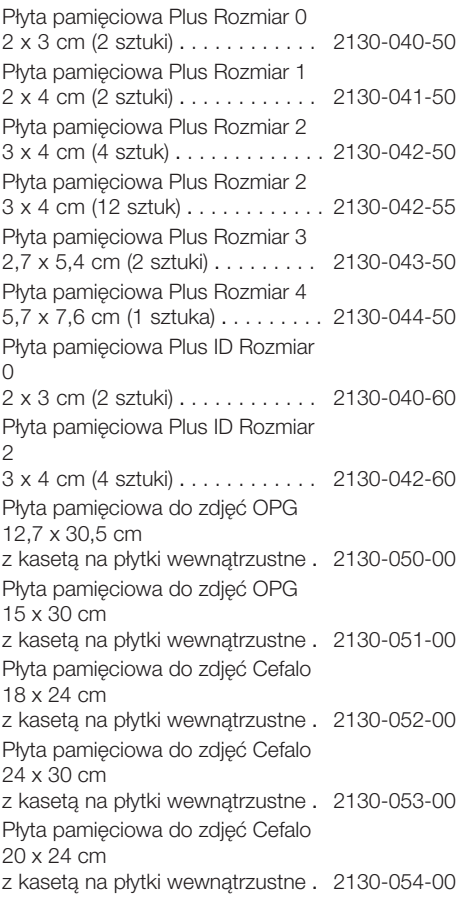

#### Kaseta na pamięciowe płyty wewnątrzustne

Kaseta na płyty wewnątrzustne Rozmiar 0 2 x 3 cm (1 sztuka) . . . . . . . . . . . . 2130-010-00 Kaseta na płyty wewnątrzustne Rozmiar 1 2 x 4 cm (1 sztuka) . . . . . . . . . . . . 2130-011-00 Kaseta na płyty wewnątrzustne Rozmiar 2 3 x 4 cm (1 sztuka) . . . . . . . . . . . . 2130-012-00 Kaseta na płyty wewnątrzustne Rozmiar 3 2,7 x 5,4 cm (1 sztuka) . . . . . . . . . 2130-013-00

#### Kaseta na zewnątrzustne płyty pamięciowe

Kaseta na zewnątrzustne płyty pamięciowe OPG 12,7 x 30,5 cm . . . . . . . . . . . . . . . 2130-021-00 Kaseta na zewnątrzustne płyty pamięciowe OPG 15 x 30 cm . . . . . . . . . . . . . . . . . . 2130-022-00 Kaseta na zewnątrzustne płyty pamięciowe cefalo 18 x 24 cm . . . . . . . . . . . . . . . . . . 2130-023-00 Kaseta na zewnątrzustne płyty pamięciowe cefalo 24 x 30 cm . . . . . . . . . . . . . . . . . . 2130-024-00 Kaseta na zewnątrzustne płyty pamięciowe cefalo 20 x 24 cm . . . . . . . . . . . . . . . . . . 2130-025-00 Kaseta na zewnątrzustne płyty pamięciowe cefalo 13 x 18 cm . . . . . . . . . . . . . . . . . . 2130-026-00 Informacje dotyczące części zamiennych Û

znajdują się w portalu dla autoryzowanych dystrybutorów pod adresem: www.duerrdental.net

### <span id="page-16-0"></span>4 Dane techniczne

### 4.1 Skaner płyt pamięciowych

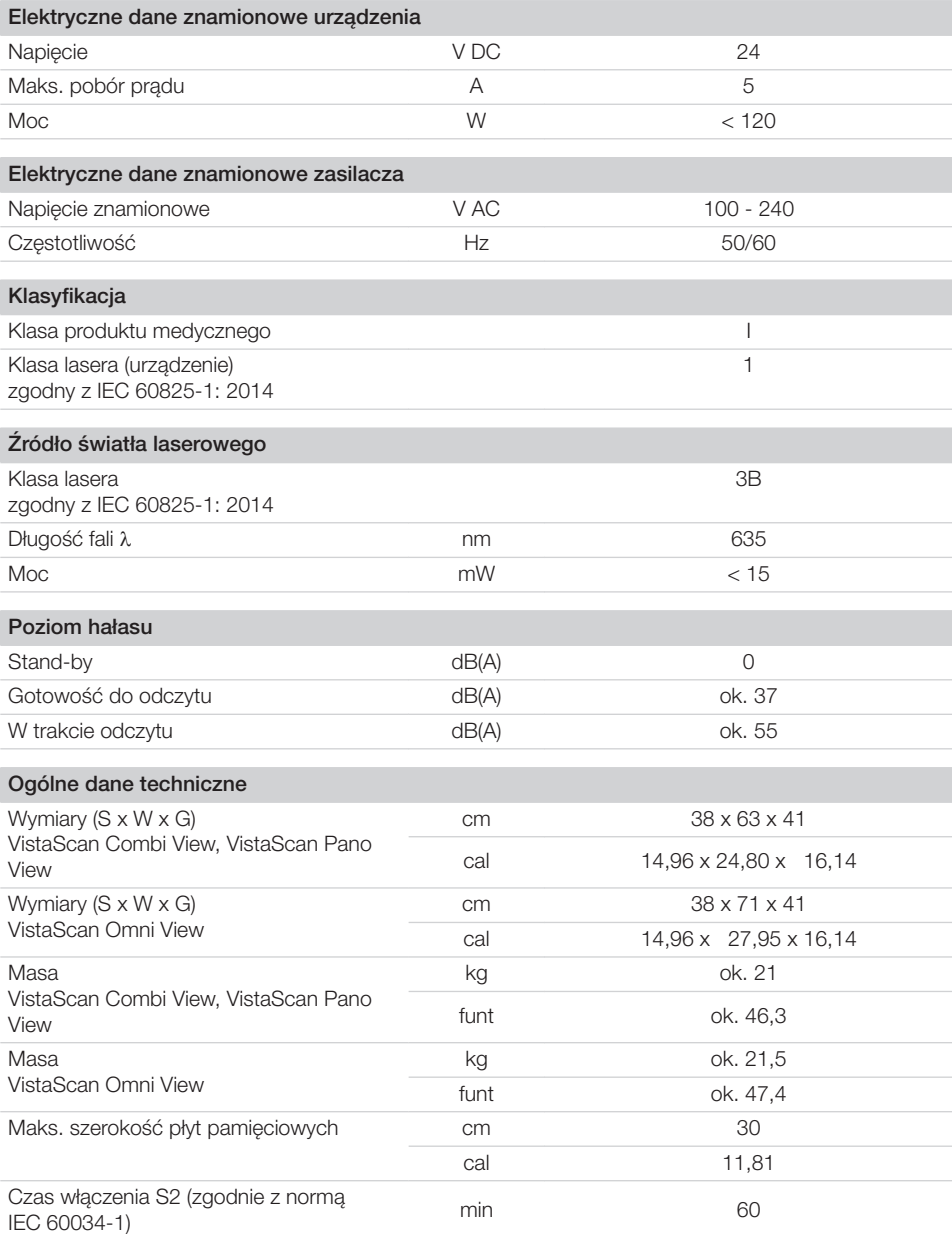

Opis produktu

P<sub>l</sub>

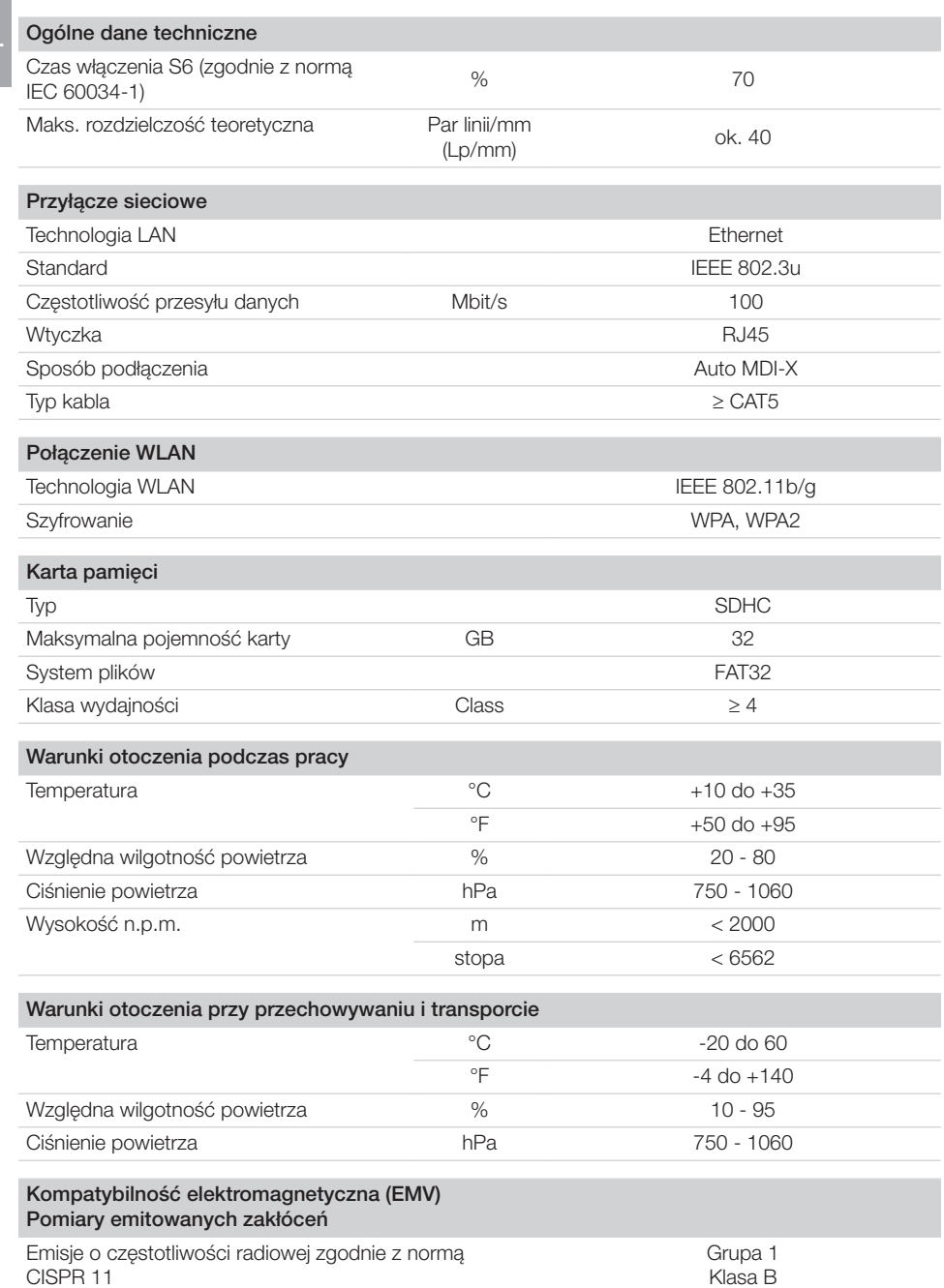

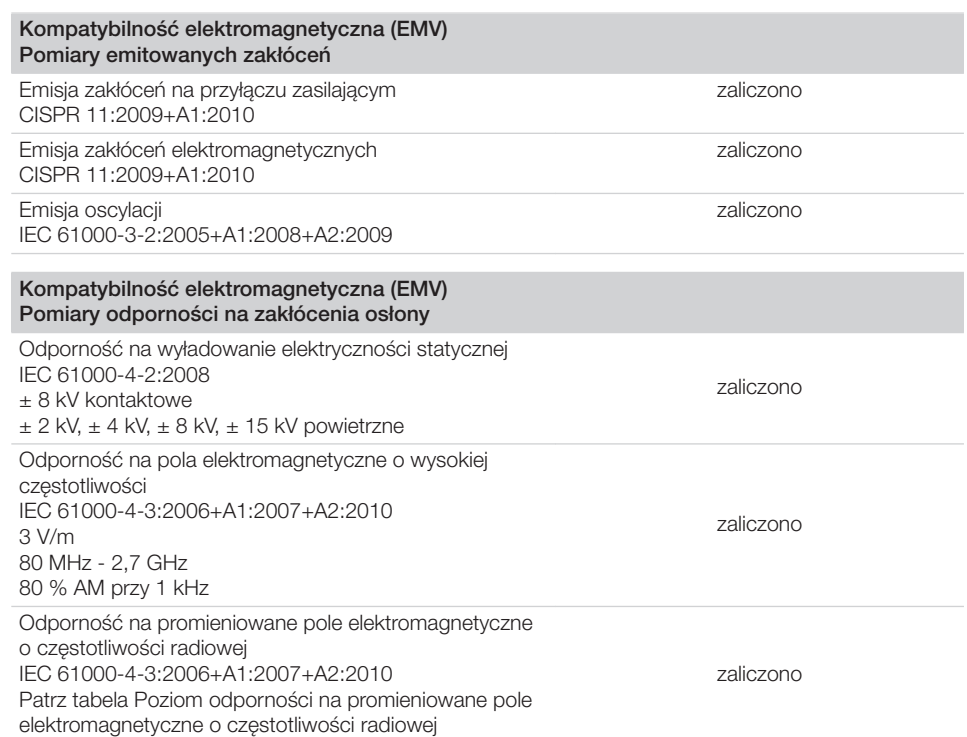

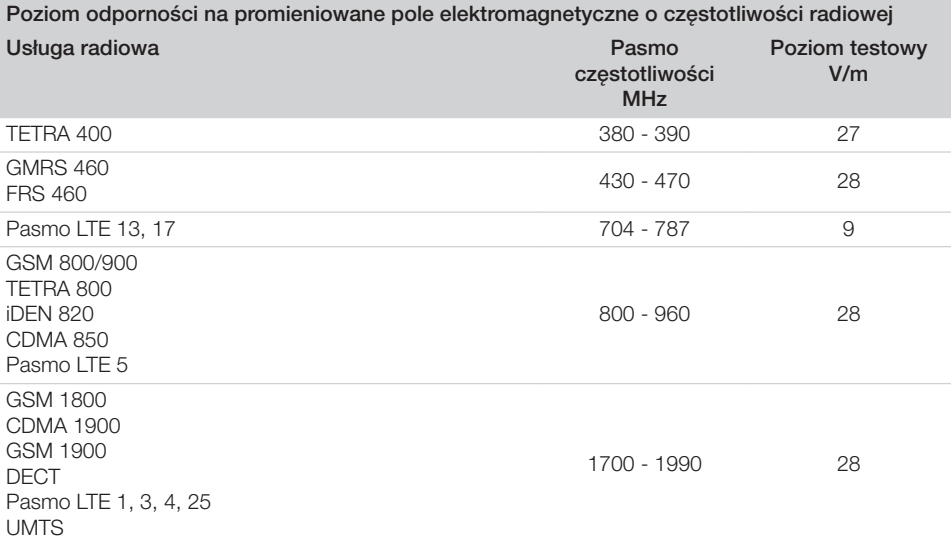

Opis produktu ÷,

P

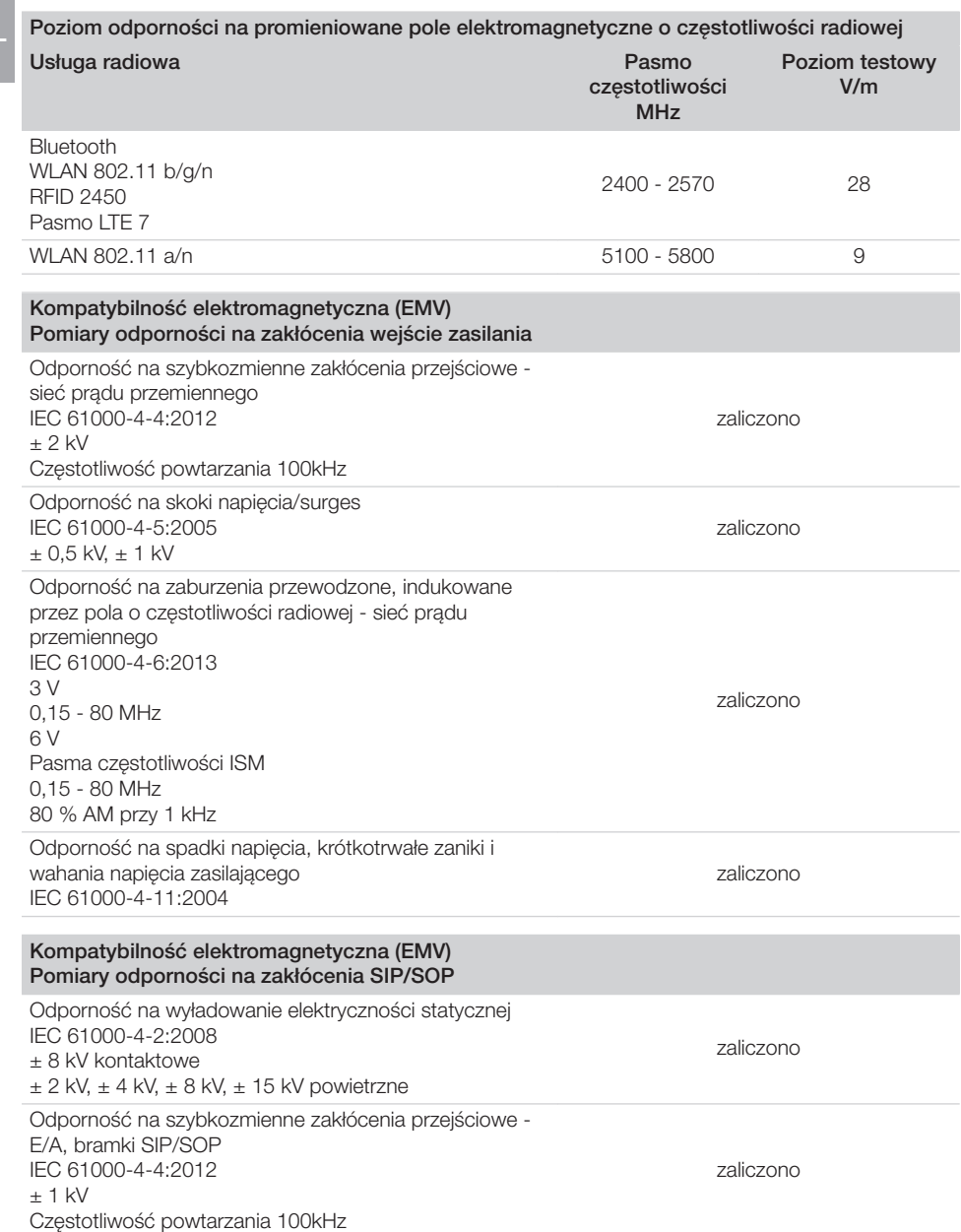

#### Kompatybilność elektromagnetyczna (EMV) Pomiary odporności na zakłócenia SIP/SOP

Odporność na zaburzenia przewodzone, indukowane przez pola o częstotliwości radiowej - bramki SIP/SOP IEC 61000-4-6:2013 3 V 0,15 - 80 MHz 6 V Pasma częstotliwości ISM 0,15 - 80 MHz 80 % AM przy 1 kHz

zaliczono

<span id="page-21-0"></span>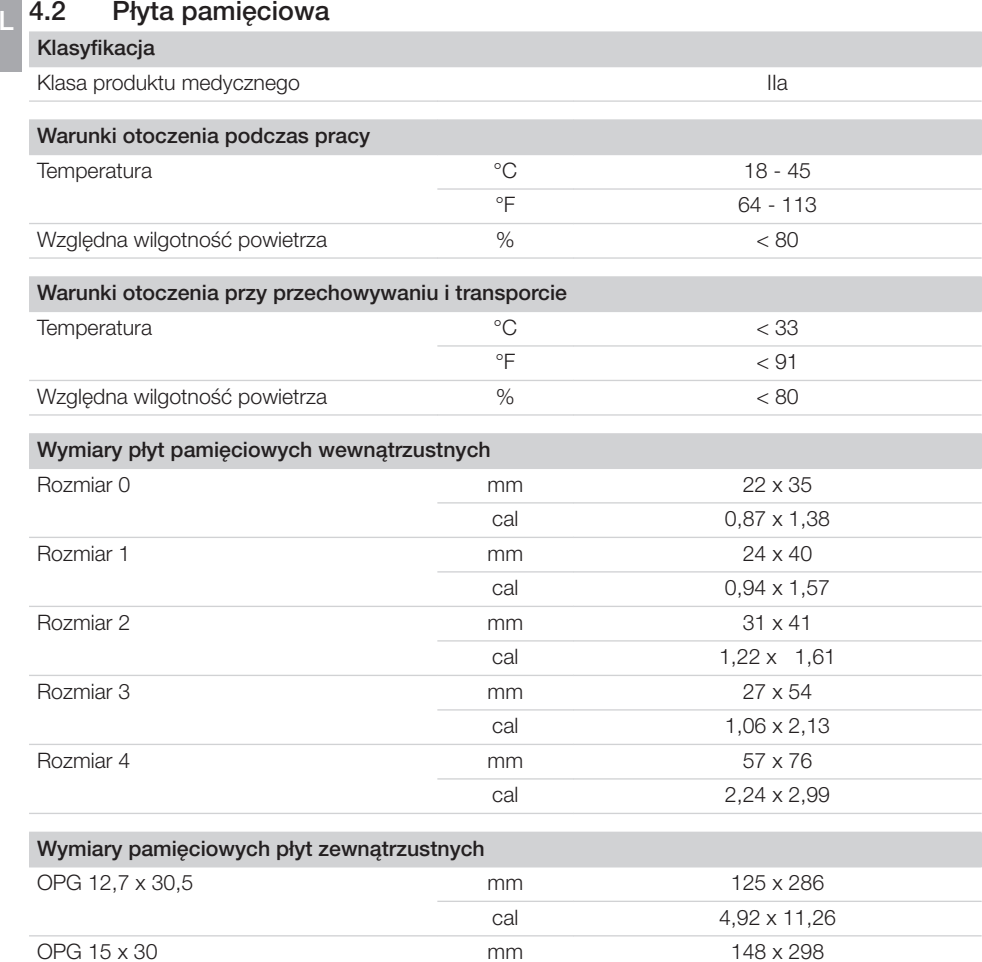

### 4.3 Osłona płyty pamięciowej

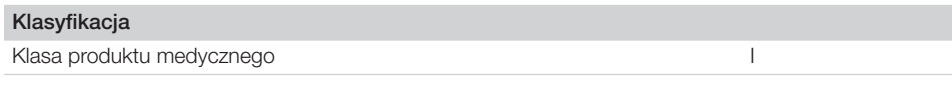

Cefalo 18 x 24 mm 178 x 227

Cefalo 20 x 24 mm 202 x 241

Cefalo 24 x 30 mm 238 x 298

cal 5,83 x 11,73

cal 7,01 x 8,94

cal 7,95 x 9,49

cal 9,37 x 11,73

PL

### <span id="page-22-0"></span>4.4 Tabliczka znamionowa

Tabliczka znamionowa znajduje się w górnej części spodniej płyty urządzenia.

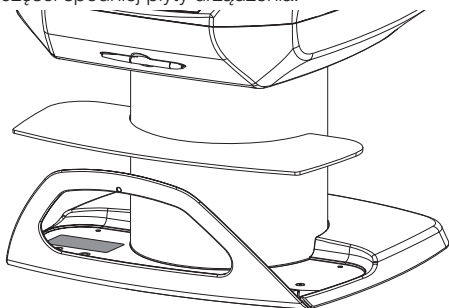

### 4.5 Ocena zgodności

Urządzenie zostało poddane postępowaniu oceny zgodności wymaganemu dla tego typu urządzeń zgodnie z wytycznymi Unii Europejskiej. Urządzenie odpowiada w pełni zalecanym wymaganiom tych przepisów.

### 5 Działanie

5.1 Skaner płyt pamięciowych

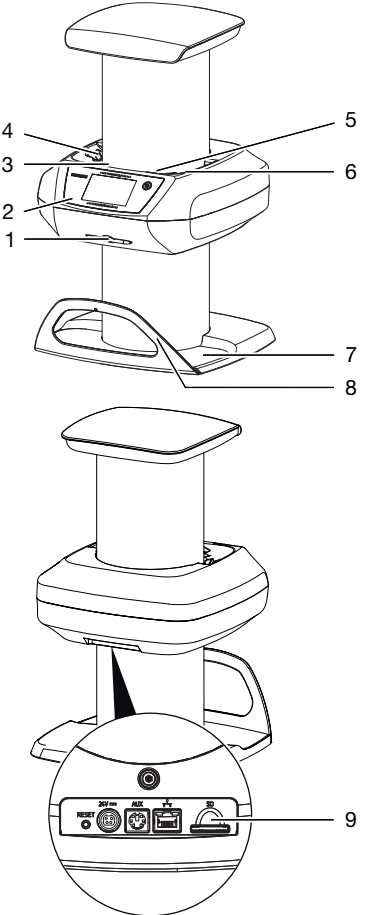

- 1 Rysik
- 2 Elementy sterujące
- 3 Szczelina wejściowa
- 4 Szczelina wejściowa
- 5 Szczelina wejściowa
- 6 Szczelina wejściowa<br>7 Mata wylotowa
- Mata wylotowa
- 8 Uchwyt pod wylotem
- 9 Otwór na kartę pamięci

Przy pomocy skanera płyt pamięciowych odczytywane są dane zdjęciowe zapisane na płycie pamięciowej.

PL

Urządzenie można obsługiwać na dwa sposoby: za pośrednictwem programu do obrazowania (n p. VistaSoft) na komputerze lub bezpośrednio za pomocą ekranu dotykowego na urządzeniu. Mechanizm transportowy przesuwa płytę pamięciową przez urządzenie. W jednostce odczytującej laser odczytuje dane z płyty pamięciowej. Odczytane dane zostają przetworzone na zdjęcie cyfrowe. Gdy w programie do obrazowania zostanie uruchomione skanowanie, zdjęcie zostanie przesłane automatycznie do komputera. Gdy skanowanie zostanie uruchomione za pomocą ekranu dotykowego, zdjęcie zostanie zapisane na karcie pamięci i musi zostać później przesłane do komputera.

Po odczycie płyta pamięciowa przechodzi przez jednostkę kasującą. Pozostałe na płycie pamięciowej dane zdjęciowe zostają wykasowane za pomocą silnego światła. Na końcu płyta pamięciowa wypada gotowa do ponownego użytku.

Urządzenie jest w stanie odczytać do czterech płyt pamięciowych (w zależności od wielkości) jednocześnie w takiej samej rozdzielczości.

#### Elementy sterujące

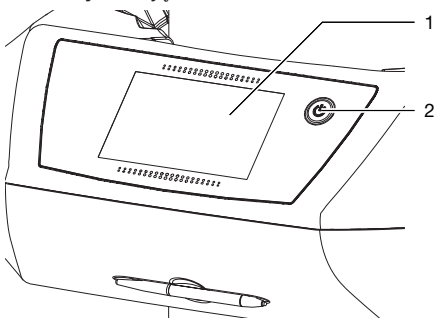

- 1 Ekran dotykowy
- 2 Przycisk wł. / wył.

Urządzenie można obsługiwać za pomocą ekranu dotykowego, gdy nie jest podłączone do komputera. Ekran dotykowy można obsługiwać palcami lub rysikiem.

Za pomocą przycisku *Pomoc* wywołuje się stronę pomocy dla danej strony. Za pomocą przycisku *Komunikaty* sprawdza się aktualną listę komunikatów.

#### Złacza

Złącza znajdują się z tyłu urządzenia.

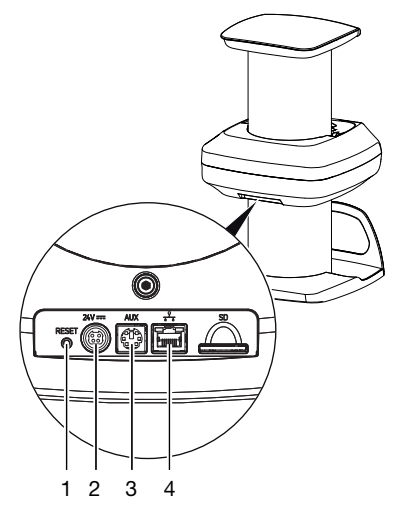

- 1 Przycisk Reset<br>2 Złacze zasilacz
- 2 Złącze zasilacza sieciowego
- 3 Złącze AUX do urządzeń diagnostycznych
- 4 Przyłącze sieciowe z diodami stanu

#### **ScanManager**

Jeśli ScanManager jest włączony, do urządzenia można wysłać jednocześnie kilka zadań rentgenowskich z różnych komputerów. Urządzenie zarządza zadaniami rentgenowskimi w kolejce, z której można wybrać żądane zadanie za pomocą ekranu dotykowego i zostanie ono wykonane.

Bez ScanManagera urządzenie zajmuje się tylko jednym zadaniem rentgenowskim, dopóki nie zostanie ono ukończone. W tym czasie do urządzenia nie można wysyłać dalszych zadań rentgenowskich z innych komputerów.

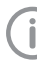

ScanManager można włączyć za pomocą *Ustawienia > Ustawienia systemu > Tryb pracy*.

### <span id="page-24-0"></span>5.2 Płyta pamięciowa

Płyta pamięciowa zapisuje energię promieniowania rentgenowskiego, która pod wpływem pobudzania laserem w postaci światła zostaje ponownie wyemitowana. Światło to jest zamieniane w skanerze płyt pamięciowych na informacie zdieciowe.

Płyta pamięciowa ma stronę aktywną i nieaktywną. Płyta pamięciowa musi być zawsze naświetlana po stronie aktywnej.

Płytę pamięciową można naświetlić kilkaset razy przy prawidłowym użytkowaniu, odczytać i skasować, dopóki nie nastapi uszkodzenie mechaniczne. W przypadku uszkodzeń jak np. naruszonej warstwy ochronnej lub widocznych zadrapań, które mogą wpływać na przydatność diagnostyczną, płytę trzeba wymienić.

#### Wewnatrzustne

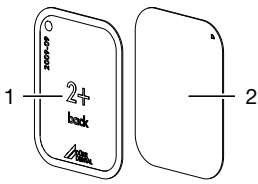

1 strona nieaktywna czarna, z napisem "back", z nadrukowanym rozmiarem i danymi producenta 2 strona aktywna jasnoniebieska, ze znacznikiem do

Znacznik do pozycionowania  $\nabla$  iest widoczny na zdjęciu rentgenowskim i ułatwia orientację przy diagnozie.

#### *Naświetlenie z nieprawidłowej strony*

Po nieaktywnej stronie płyty pamięciowej Plus ID umieszczony jest znacznik.

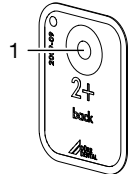

1 Znacznik

Jeśli płyta pamięciowa zostanie naświetlona z nieprawidłowej strony, znacznik będzie widoczny na zdjęciu rentgenowskim jako cień.

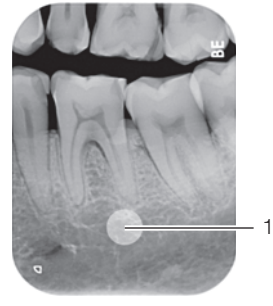

Znacznik widoczny jako cień

Obraz można ustawić prawidłowo w programie poprzez odbicie lustrzane. Jeśli dla miejsca w pobliżu znacznika nie można postawić diagnozy, zdiecie należy powtórzyć.

> Za pomocą zestawu kropek miedzianych (patrz ["3.3 Elementy opcjonalne"](#page-12-0)) można doposażyć płyty pamięciowe w znacznik.

#### *Jednoznaczne przypisanie płyty pamięciowej i zdjęcia (tylko płyta pamięciowa Plus ID)*

Poza znacznikiem na płycie pamięciowej Plus ID znajduje się kod heksadecymalny, który jest widoczny na zdjęciu rentgenowskim. Kod ten umożliwia jednoznaczne przypisanie płyty pamięciowej do zdjęcia rentgenowskiego.

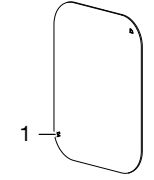

Kod heksadecymalny

pozycionowania  $\nabla$ 

#### <span id="page-25-0"></span>**Zewnątrzustne** PL

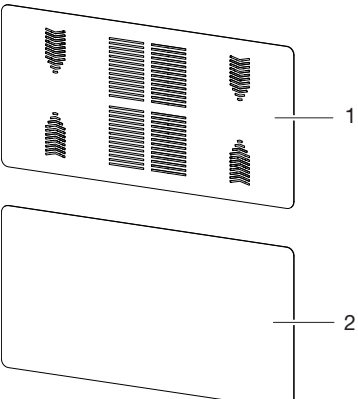

- 1 strona nieaktywna czarna, zadrukowana danymi producenta Powierzchnia jest pokryta specjalną strukturą, ułatwiającą wysunięcie płyty pamięciowej z kasety na płytki do urządzenia.
- 2 strona aktywna biała

### 5.3 Osłona płyty pamięciowej

Osłona płyty pamięciowej ma za zadanie:

- ochronę pamięciowej płyty obrazowej przed światłem, a przez to przed niezamierzonym wykasowaniem
- ochronę przed zakażeniem krzyżowym

### 5.4 Rysik

Przy pomocy rysika obsługuje się ekran dotykowy, co stanowi alternatywę dla obsługi palcami.

### 5.5 Pudełko do przechowywania (opcjonalnie)

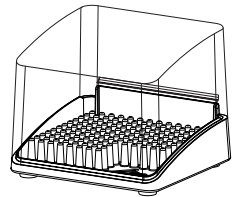

Płyty pamięciowe znajdujące się w osłonkach można umieścić w pudełku do przechowywania do następnego użycia. Pudełko do przechowywania chroni płytę pamięciową z osłoną przed skażeniem i zabrudzeniem.

### 5.6 Ochrona przez zgryzieniem (opcjonalnie)

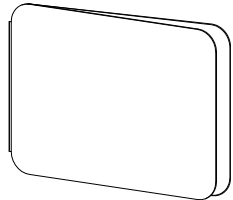

Ochrona przed zgryzieniem zabezpiecza płytę pamięciową Plus Rozmiar 4, jako dodatek do osłony, przed mocnymi uszkodzeniami mechanicznymi, n p. zbyt silnym zagryzieniem przy zdjęciu rentgenowskim.

### 5.7 Osłona przed światłem (tylko VistaScan Omni View)

Osłona przed światłem zmniejsza ilość wpadającego światła do szczeliny wlotowej urządzenia.

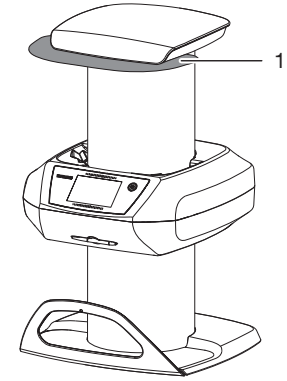

1 Osłona przez światłem

## <span id="page-26-0"></span>Montaż

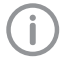

Urządzenie mogą ustawiać, instalować i dokonywać odbioru technicznego tylko wykwalifikowani fachowcy lub osoby przeszkolone przez firmę Dürr Dental.

### 6 Wymagania

### 6.1 Pomieszczenie montażu

Pomieszczenie montażu musi spełniać następujące wymagania:

- Zamknięte, suche, dobrze wentylowane pomieszczenie
- Nie może to być pomieszczenie o konkretnym przeznaczeniu (n p. kotłownia lub pomieszczenie wilgotne)
- Maks. natężenie oświetlenia 1000 luksów, na miejsce ustawienia urządzenia nie może bezpośrednio padać promieniowanie słoneczne
- Brak istotnych pól zakłócających (n p. silnych pól magnetycznych), które mogłyby zakłócać działanie urządzenia.
- Warunki otoczenia odpowiadają ["4 Dane](#page-16-0)  [techniczne"](#page-16-0).
- Miejsce montażu nie może znajdować się w bezpośrednim otoczeniu pacjenta

### 6.2 Wymagania systemowe

Wymagania systemowe dotyczące komputera znajdują się w dziale Download pod adresem www.duerrdental.com (dokument nr 9000-618-148).

### 6.3 Monitor

Należy stosować monitory do rentgenów cyfrowych o podwyższonej intensywności świecenia i szerokim zakresie kontrastu. Silne światło w pomieszczeniu, bezpośrednio padające światło słoneczne, jak również odbicia zmniejszają wartość diagnostyczną zdjęć rentgenowskich.

### 7 Instalacja

### 7.1 Przenoszenie urządzenia

### UWAGA

Możliwość uszkodzenia delikatnych elementów urządzenia na skutek wstrząsów

- ❯ Nie wystawiać urządzenia na silne wstrząsy.
- ❯ Nie poruszać urządzeniem w trakcie pracy.
- ❯ Urządzenie przenosić wyłącznie za boki obudowy.

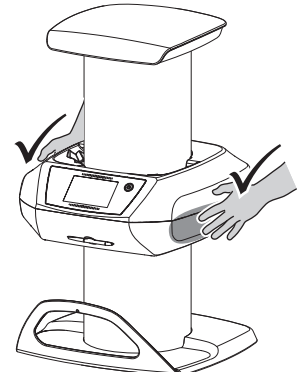

❯ Nie trzymać urządzenia za pokrywę ani za uchwyt pod wylotem.

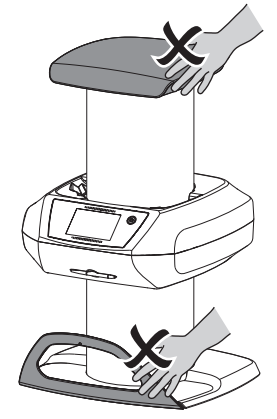

<span id="page-27-0"></span>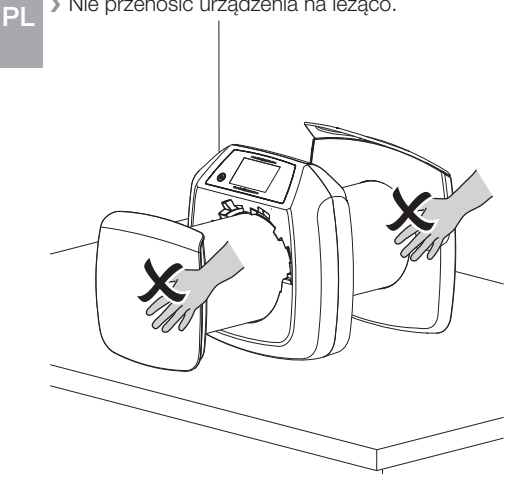

### > Nie przenosić urządzenia na leżąco. 7.2 Ustawienie urządzenia

Przenośne i mobilne urządzenia komunikacyjne pracujące na wysokich częstotliwościach mogą zakłócać działanie elektrycznych urządzeń medycznych.

- ❯ Nie ustawiać urządzenia bezpośrednio w pobliżu innych urządzeń lub na nich.
- ❯ Jeśli urządzenie ma być używane w pobliżu innych urządzeń lub ma być ustawione na innym urządzeniu, należy kontrolować urządzenie w zastosowanej konfiguracji, aby zapewnić normalne użytkowanie.

Urządzenie można umieścić na blacie lub zamontować na ścianie przy pomocy uchwytu ściennego.

Nośność blatu lub ściany musi być odpowiednia dla wagi urządzenia (patrz ["4 Dane techniczne"\)](#page-16-0).

#### Ustawienie urządzenia na blacie

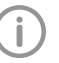

Aby uniknąć błędów w trakcie odczytu danych zdjęciowych, ustawić urządzenie w stabilnym miejscu.

❯ Urządzenie umieścić na solidnej, poziomej podstawie.

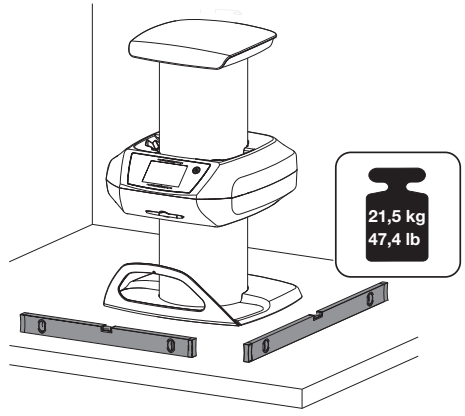

#### Mocowanie urządzenia przy pomocy uchwytu naściennego

Urządzenie można zamontować na ścianie przy pomocy uchwytu ściennego (patrz ["3.3](#page-12-0)  [Elementy opcjonalne"\)](#page-12-0).

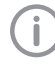

Montaż patrz Instrukcja montażu uchwytu naściennego (Nr zamówienia 9000-618-219)

۸

### <span id="page-28-0"></span>7.3 Montaż uchwytu pod wylotem

❯ Wykręcić śruby z płyty podstawy.

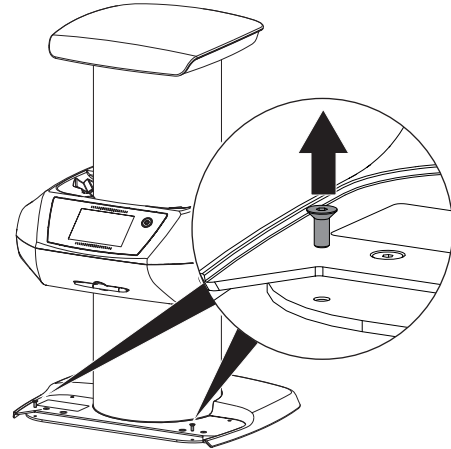

❯ Umieścić uchwyt na płycie podstawy.

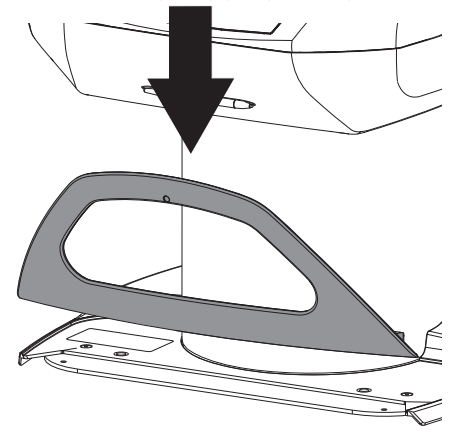

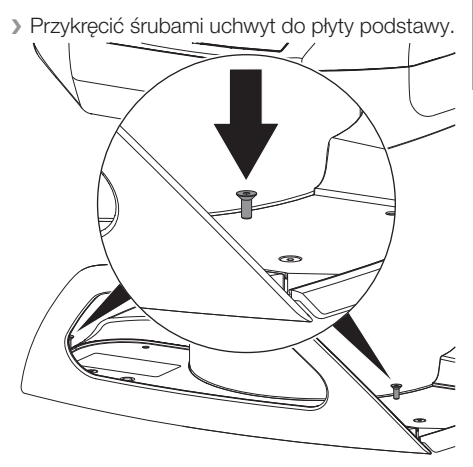

❯ Położyć matę wylotową w przewidzianym do tego miejscu.

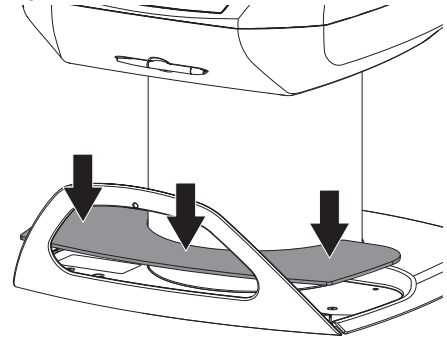

### <span id="page-29-0"></span>7.4 Montaż osłony przed światłem (tylko VistaScan Omni View)

W przypadku niektórych modeli urządzenia do użytkowania wymagana jest osłona przed światłem. Jest ona zawarta w zakresie dostawy i należy ją zamontować na urządzeniu.

❯ Założyć osłonę przed światłem i umocować przy pomocy śrub.

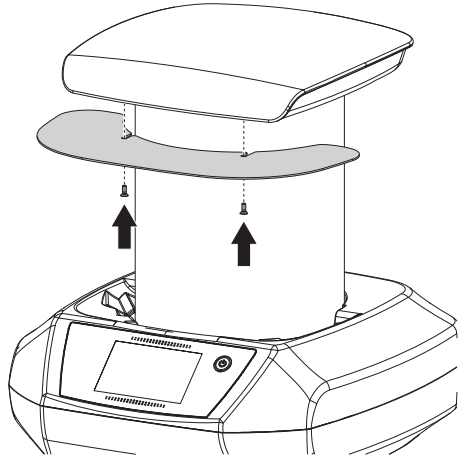

### 7.5 Zdejmowanie folii ochronnej z ekranu dotykowego

❯ Złapać folię ochronną na ekranie dotykowym za róg i delikatnie zdjąć.

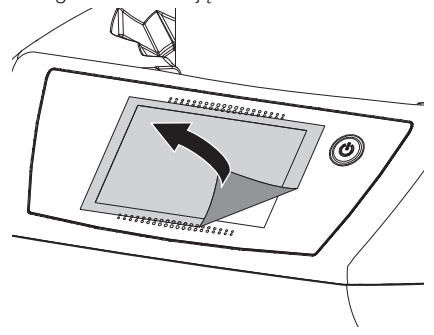

### 7.6 Mocowanie rysika

❯ Rysik trzyma się na urządzeniu za pomocą magnesu.

W tym celu włożyć rysik do specjalnego wgłębienia.

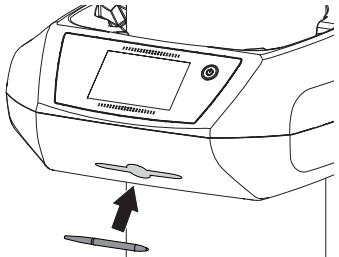

7.7 Sprawdzenie karty pamięci

#### UWAGA Ŵ

Utrata danych zdjęciowych na skutek niespodziewanego włożenia lub wyjęcia karty pamięci

❯ Kartę pamieci wkładać lub wyjmować tylko przy wyłączonym urządzeniu.

❯ Sprawdzić, czy karta pamięci jest umieszczona prawidłowo w urządzeniu. Jeśli karta pamięci nie jest umieszczona prawidłowo w urządzeniu, należy ją wyjąć i włożyć ponownie.

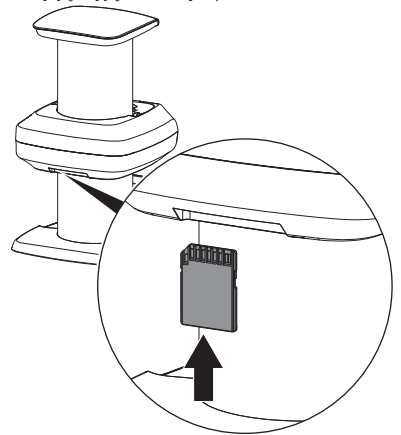

### <span id="page-30-0"></span>7.8 Przyłącze elektryczne

#### Bezpieczeństwo przy podłączaniu elektrycznym

- ❯ Urządzenie podłączać wyłącznie do prawidłowo zamontowanego gniazda sieciowego.
- ❯ Przenośnych gniazd wtykowych wielokrotnych nie kłaść na podłodze. Przestrzegać wymagań zawartych w ustępie 16 normy IEC 60601-1 (EN 60601-1).
- ❯ Nie zasilać innych systemów z tego samego gniazda wtykowego.
- ❯ Przewody do urządzenia należy przeprowadzić bez naprężeń mechanicznych.
- ❯ Przed uruchomieniem urządzenia porównać napięcie sieciowe z danymi dotyczącymi sieci na tabliczce znamionowej (patrz też "4. Dane techniczne").

#### Podłączanie urządzenia do sieci

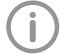

Urządzenie nie posiada wyłącznika głównego. Stąd też urządzenie musi być tak ustawione, aby był zapewniony łatwy dostęp do gniazda wtykowego i w razie potrzeby można je było odłączyć.

Wymagania:

- $\checkmark$  Prawidłowo zainstalowane gniazdo wtykowe dostępne w pobliżu urządzenia (kabel sieciowy długości maks. 3 m)
- ü Łatwy dostęp do gniazda wtykowego
- ü Napięcie sieci zgadza się z danymi na tabliczce znamionowej zasilacza
- ❯ Dostarczony kabel sieciowy podłączyć do zasilacza.

❯ Wtyczkę podłączeniową zasilacza włożyć w gniazdo podłączeniowe urządzenia.

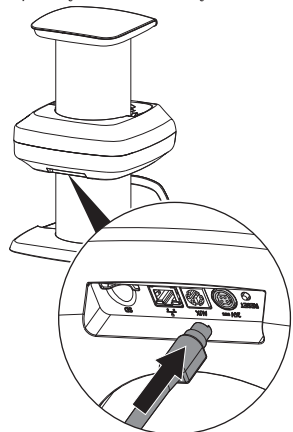

❯ Włożyć wtyczkę sieciową do gniazda wtykowego.

Wtyczka przyłączeniowa posiada blokadę. Aby wypiąć ją z urządzenia, pociągnąć obudowę wtyczki do tyłu. Nie ciągnąć za kabel.

### 7.9 Podłączanie urządzenia do sieci

#### Cel połączenia sieciowego

Za pomocą połączenia sieciowego wymieniane są informacje lub sygnały sterujące pomiędzy urządzeniem a oprogramowaniem zainstalowanym na komputerze, aby n p.:

– Przedstawić wartości znamionowe

- Wybrać tryb pracy
- Sygnalizować komunikaty oraz usterki
- Zmieniać ustawienia urządzenia
- Aktywować funkcje testowe
- Przesłać dane do archiwizacji
- Udostępnić dokumenty dotyczące urządzeń

Urządzenie można podłączyć do sieci za pomocą kabla sieciowego lub WLAN.

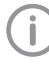

Informacje dotyczące podłączania za pomocą WLAN patrz ["8.1 Instalacja i](#page-32-0)  [konfiguracja urządzenia"](#page-32-0).

#### Bezpieczne połączenie urządzenia

- Bezpieczeństwo i istotne wyznaczniki wydajności są niezależne od sieci. Urządzenie jest przystosowane do samodzielnego działania bez dostępu do sieci. Część funkcjonalności pozostaje jednak wtedy niedostepna.
- Błędna konfiguracja ręczna może prowadzić do poważnych problemów sieciowych. Do konfiguracji wymagane są umiejętności administratora sieci.
- Połączenie danych wykorzystuje część pasma sieciowego. Nie można całkowicie wykluczyć wpływu na inne produkty medyczne. Aby dokonać oceny ryzyka zastosować normę IEC 80001‑1.
- Urządzenie nie jest przeznaczone do bezpośredniego połączenia z otwartym Internetem.

Przy podłączaniu urządzenia z innymi lub z częściami innych urządzeń może dojść do niebezpiecznych sytuacji (np. na skutek prądu upływowego).

- ❯ Urządzenia podłączać wyłącznie wtedy, gdy nie stwarza to zagrożenia dla użytkownika i pacjenta.
- ❯ Urządzenia podłączać wyłącznie wtedy, gdy połączenie nie ma wpływu na otoczenie.
- ❯ Jeśli nie można ustalić z danych urządzenia, czy połączenie będzie bezpieczne, należy określić bezpieczeństwo za pomocą biegłego (np. odpowiedniego producenta).
- ❯ W przypadku podłączania urządzenia do innych urządzeń jak np. komputer, zarówno w otoczeniu pacjenta jak i poza nim, przestrzegać odnośnych wytycznych norm IEC 60601‑1 (EN 60601‑1).
- ❯ Podłączać wyłącznie urządzenia dodatkowe (np. monitor, drukarka), które spełniają co najmniej normę IEC 60950‑1 (EN 60950‑1).
- ❯ Podłączony komputer musi spełniać wymagania normy EN 55032 (Klasa B) oraz EN 55024.

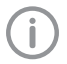

Wzór deklaracji producenta systemu zgodnie z art. 12 dyrektywy 93/42/EWG znajduje się w dziale Download pod adresem www.duerrdental.com (dokument nr 9000-461-264).

#### Podłączanie kabla sieciowego do urządzenia

❯ Włożyć dołączony kabel sieciowy do wtyczki sieciowej urządzenia.

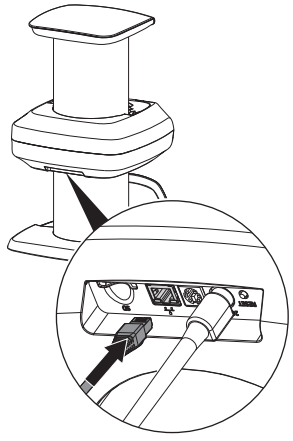

### <span id="page-32-0"></span>8 Odbiór techniczny

### UWAGA

Niebezpieczeństwo zwarcia na skutek tworzenia się kondensatu

❯ Urządzenie włączyć dopiero gdy ogrzeje się do temperatury pokojowej i jest suche.

### 8.1 Instalacja i konfiguracja urządzenia

Urządzenie można obsługiwać za pomocą następujących programów do obrazowania:

- VistaSoft firmy Dürr Dental
- VistaConnect firmy Dürr Dental
- DBSWIN firmy Dürr Dental
- VistaEasy firmy Dürr Dental
- Oprogramowanie innych producentów na zapytanie

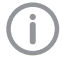

Podczas uruchamiania urządzenia zawsze używaj najnowszej wersji programu do obrazowania. Porównaj wersję dołączonego programu do obrazowania z wersją dostępną na stronie www.duerrdental.com.

#### Ustawienie sieci

- ❯ Włączyć urządzenia sieciowe (router, komputer, switch).
- ❯ Sprawdzić, czy używany firewall nie blokuje portu TCP 2006 i portu UDP 514, w razie potrzeby odblokować.

W przypadku firewalla systemu Windows nie trzeba sprawdzać portów, gdyż podczas instalacji sterowników pojawi się pytanie o udostępnienie.

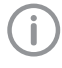

Przy pierwszym podłączeniu urządzenia do komputera urządzenie przejmuje z niego język i godzinę.

#### *Konfiguracja sieciowa*

W celu skonfigurowania połączenia sieciowego do dyspozycji są następujące opcje:

- ← Automatyczna konfiguracja z DHCP.
- $\checkmark$  Automatyczna konfiguracja z automatycznym IP do bezpośredniego połączenia urządzenia i komputera.
- $\checkmark$  Konfiguracia reczna.
- ❯ Konfiguracja ustawień sieciowych urządzenia za pośrednictwem programu lub ekranu dotykowego, jeśli jest dostępny.
- ❯ Sprawdzenie firewalla i ewentualne udostępnienie portów.

#### *Protokoły sieciowe i porty*

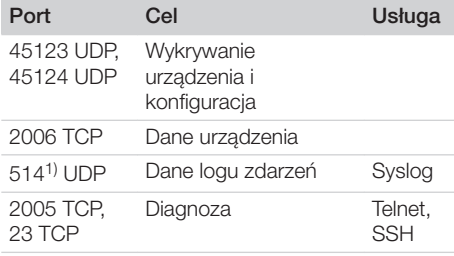

1) Port może się zmienić w zależności od konfiguracji.

#### Ustawienia WLAN w urządzeniu

Jeśli urządzenie ma być obsługiwane za pośrednictwem WLAN, należy skonfigurować połączenie w urządzeniu.

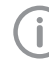

W celu zapewnienia bezpieczeństwa połączenia WLAN, zabezpieczyć sieć WLAN kluczem WPA2.

Na jakość i zasięg połączenia WLAN może mieć wpływ otoczenie (np. grube ściany, inne urządzenia WLAN). Przy wyborze miejsca instalacji zwracać uwagę na siłę sygnału.

#### Wymagania:

- $\checkmark$  Jest się zalogowanym w urządzeniu jako Administrator lub serwisant (*Ustawienia > Poziomy dostępu > Administrator/Serwisant)*.
- ❯ Sprawdzić ustawienia WLAN u administratora sieci.
- ❯ Na ekranie dotykowym wybrać *Ustawienia > Ustawienia systemu > Sieć*.
- ❯ W *interfejsie* wybrać punkt *WLAN* i zatwierdzić przyciskiem *OK*.
- ❯ Ustawić WLAN.
- ❯ Zatwierdzić przyciskiem *OK*.

#### Konfiguracja urządzenia w VistaSoft

Konfiguracja następuje bezpośrednio w VistaSoft.

❯ Wybrać *> Urządzenia*.

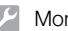

#### Montaż

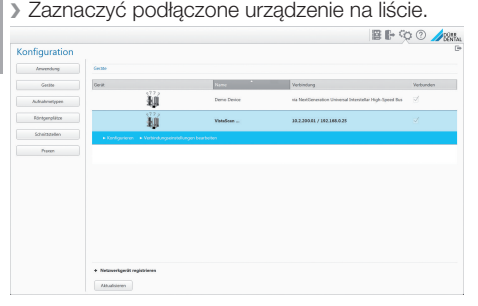

- ❯ Kliknąć na *Edytuj ustawienia połączenia*.
- ❯ W menu *Ogólne* można zmienić nazwę urządzenia (opis) oraz wyszukać informacje.
- ❯ W menu *Połączenie* można ręcznie ustawić adres IP oraz aktywować/dezaktywować DHCP.
- ❯ W menu *Zaawansowane* można ustawić zaawansowane opcje n p. adres IP 2.

#### *Wprowadzanie stałego adresu IP (zalecane)*

Aby przywrócić ustawienia fabryczne, w trakcie włączania przytrzymać przycisk Reset na urządzeniu przez 15 - 20 sekund.

- ❯ W menu *Połączenie* dezaktywować DHCP.
- ❯ Wpisać adres IP, maskę podsieci oraz bramę.
- ❯ Za pomocą listy nawigacyjnej przejść z powrotem do opcji *Urządzenia* lub zamknąć okno wysuwane za pomoca  $\blacksquare$ . Konfiguracja zostanie zapisana.

#### *Testowanie urządzenia*

W celu sprawdzenia, czy urządzenie zostało prawidłowo podłączone, można wczytać zdjęcie rentgenowskie.

- ❯ Otworzyć VistaSoft.
- ❯ Utworzyć stanowisko rentgenowskie dla podłączonego urządzenia.
- ❯ Zalogować pacjenta demo (numer karty: DEMO0001).
- ❯ Wybrać typ obrazu (n p. wewnątrzustny).
- ❯ Wczytywanie płyty obrazowej, patrz ["11.2](#page-44-0)  [Odczyt danych zdjęciowych za](#page-44-0)  [pośrednictwem komputera"](#page-44-0).

#### Konfiguracja urządzenia w DBSWIN

Konfiguracia następuje przy pomocy programu VistaNetConfig, który zostaje automatycznie

zainstalowany przy instalacji programu DBSWIN lub VistaEasy.

❯ Wybrać *Start > Programy > Dürr Dental > VistaConfig > VistaNetConfig*.

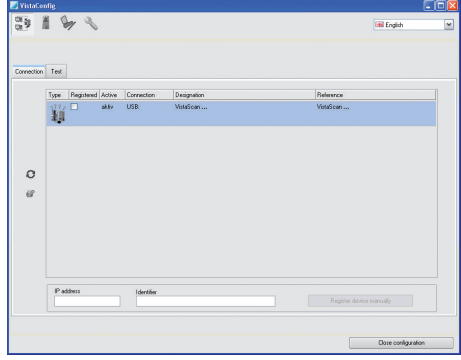

> Kliknąć **@** 

Lista podłączonych urządzeń zostanie zaktualizowana.

❯ Aktywować podłączone urządzenie w zakładce *Zarejestrowane*.

Można zarejestrować więcej niż jedno urządzenie.

W oknie *Konfiguracja urządzenia VistaNet* można zmienić nazwę urządzenia (*opis*), ręcznie wprowadzić adres IP oraz wyszukać informacje. ❯ Kliknąć na .

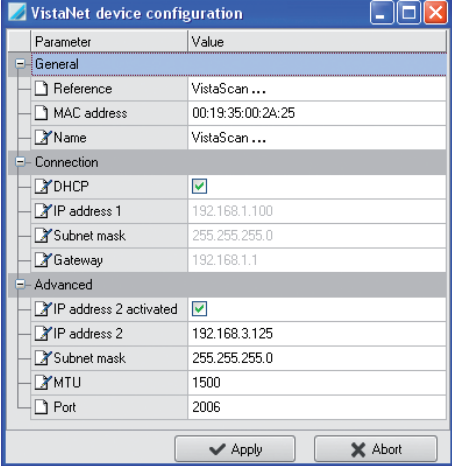

❯ W razie potrzeby zmienić *opis*.

❯ Kliknąć na *Zapisz*, aby zapisać konfigurację.

#### <span id="page-34-0"></span>*Wprowadzanie stałego adresu IP (zalecane)*

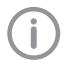

Aby przywrócić ustawienia fabryczne, w trakcie włączania przytrzymać przycisk Reset na urządzeniu przez 15 - 20 sekund.

- ❯ Dezaktywować *DHCP*.
- ❯ Wpisać adres IP, maskę podsieci oraz bramę.
- ❯ Kliknąć *Zapisz*.

Konfiguracja zostanie zapisana.

#### *Testowanie urządzenia*

W celu sprawdzenia, czy urządzenie zostało prawidłowo podłączone, można wczytać zdjęcie rentgenowskie.

❯ Wybrać zakładkę *Test*.

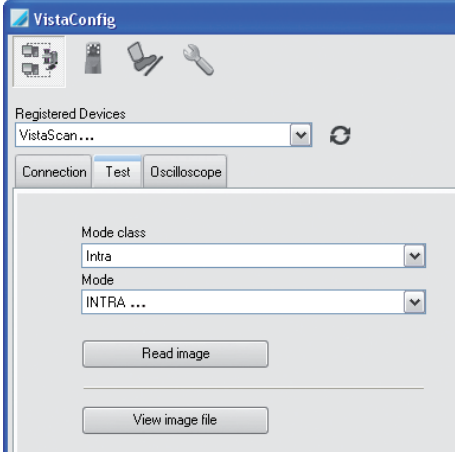

- ❯ Wybrać urządzenie z listy *Zarejestrowanych Urządzeń*.
- ❯ Wybrać klasę trybu.
- ❯ Wybrać tryb.
- ❯ Kliknąć przycisk *Wczytaj zdjęcie*.
- ❯ Wczytywanie płyty obrazowej, patrz ["11.2](#page-44-0)  [Odczyt danych zdjęciowych za](#page-44-0)  [pośrednictwem komputera"](#page-44-0).

### 8.2 Przygotowanie kasety rentgenowskiej do płyty pamięciowej zewnątrzustnej

Dostępne kasety rentgenowskie, które były stosowane z filmem rentgenowskim, można wykorzystywać także do płyt pamięciowych.

- ❯ Folię wzmacniającą całkowicie usunąć z kasety rentgenowskiej.
- ❯ Usunąć tabliczkę znamionową filmu rentgenowskiego z kasety rentgenowskiej.
- ❯ Wpisać numer seryjny, datę produkcji oraz datę pierwszego użycia na dołączonej tabliczce znamionowej płyty pamięciowej.
- ❯ Nakleić tabliczkę znamionową na kasetę rentgenowską.

Nie umieszczać tabliczki znamionowej na boku kasety rentgenowskiej, który jest skierowany w kierunku lampy.

### 8.3 Ustawienia aparatów rentgenowskich

### Wewnątrzustne aparaty rentgenowskie

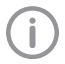

<span id="page-35-0"></span>PL

Jeśli w aparacie rentgenowskim można ustawić 60 kV, wtedy należy najpierw skorzystać z tego ustawienia.

Można korzystać ze znanych czasów naświetlania dla filmów F (n p. Kodak Insight).

W poniższej tabeli znajdują się wartości standardowe czasów naświetlania i dawki promieniowania płyty pamięciowej u dorosłych pacjentów.

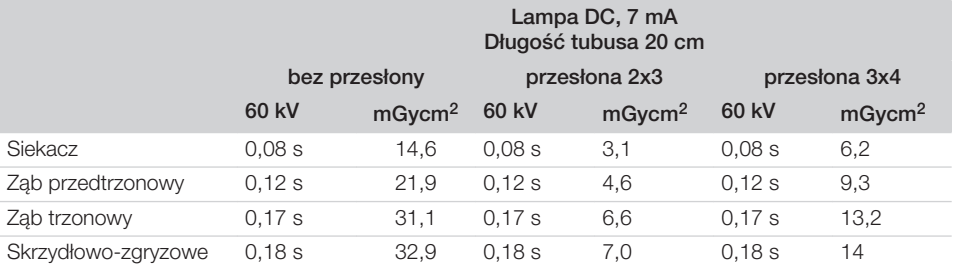

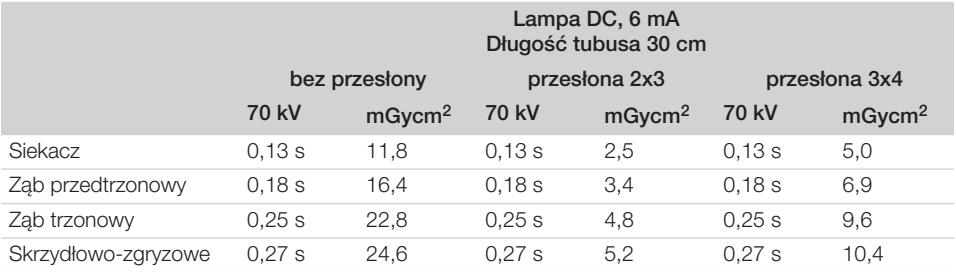

❯ Aparat rentgenowski należy sprawdzić i dostosować zgodnie z wartościami standardowymi dla danego urządzenia.

W poniższej tabeli znajdują się wartości standardowe czasów naświetlania i dawki promieniowania płyty pamięciowej u dzieci.

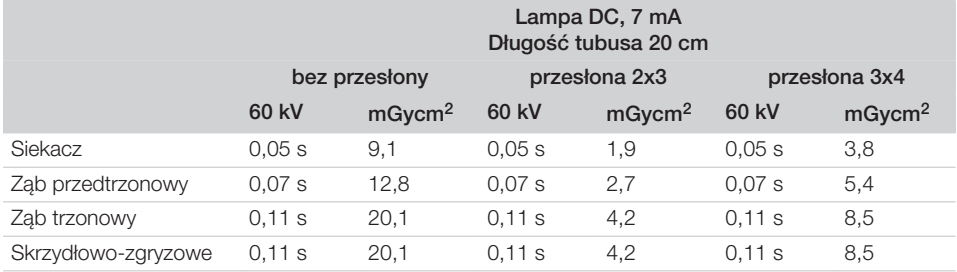
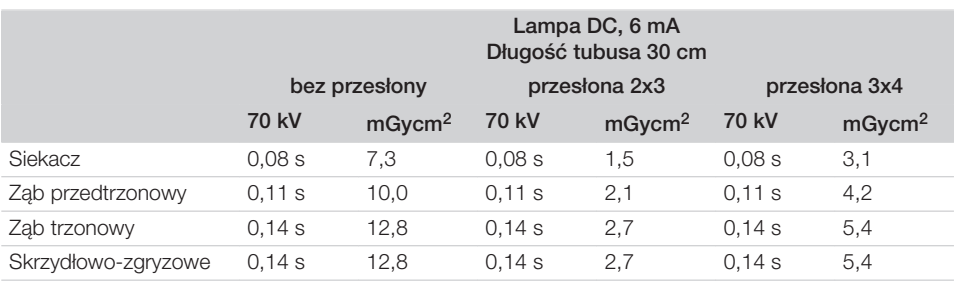

❯ Aparat rentgenowski należy sprawdzić i dostosować zgodnie z wartościami standardowymi dla danego urządzenia.

#### Zewnątrzustne aparaty rentgenowskie

Zewnątrzustne aparaty rentgenowskie z reguły mogą pracować przy takich samych ustawieniach jak dla filmów analogowych. Czułość skanera płyt pamięciowych jest zoptymalizowana dla systemu filmów płyt obrazowych klasy 200.

❯ Ustawić aparat rentgenowski na klasę czułości 200 (system filmów-płyt obrazowych).

- ❯ Jeśli aparat rentgenowski nie posiada klasy czułości 200 (system filmów-płyt obrazowych), dopasować czułość skanera płyt pamięciowych w ustawieniach HV. Informacje o dokładnych wartościach można uzyskać w firmie Dürr Dental.
- ❯ W przypadku gdy pojawiają się odchylenia (patrz ["14.1 Błędne zdjęcie rentgenowskie"\)](#page-54-0), dopasować skaner płyt pamięciowych do aparatu rentgenowskiego ( np. ustawienia HV, tryb skanowania).

### 8.4 Testy standardowe

Niezbędne testy (n p. test akceptacyjny) są regulowane miejscowymi przepisami.

- ❯ Dowiedzieć się, jakie testy należy przeprowadzić.
- ❯ Przeprowadzić testy zgodnie z miejscowymi przepisami.

#### Test akceptacyjny

Do testu akceptacyjnego przy płycie pamięciowej i czujniku jako nośnikach potrzebny jest fantom Intra / Extra Digital i w razie potrzeby odpowiedni uchwyt fantomu.

❯ Przed uruchomieniem przeprowadzić test standardowy systemu rentgenowskiego zgodnie z odpowiednimi przepisami. Testy stałości, które są regularnie przeprowadzane przez personel gabinetu, odnoszą się do wyników testu standardowego.

#### Badanie bezpieczeństwa elektrycznego

- ❯ Przeprowadzić badanie bezpieczeństwa elektrycznego zgodnie z miejscowymi przepisami (n p. zgodnie z IEC 62353).
- ❯ Udokumentować wyniki.
- ❯ Przeprowadzić oraz udokumentować wprowadzenie do obsługi oraz przekazanie urządzenia.

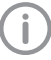

Wzór protokołu przekazania znajduje się w załącznikach.

# W trakcie pracy

# 9 Obsługa ekranu dotykowego

# UWAGA

Możliwość uszkodzenia ekranu dotykowego poprzez nieprawidłową obsługę

- ❯ Dotykać ekranu dotykowego wyłącznie palcami lub rysikiem.
- ❯ Nie stosować żadnych ostrych przedmiotów (np. długopisu) do obsługi ekranu dotykowego.
- ❯ Chronić ekran dotykowy przed wodą.
- ❯ Dotknąć ekranu dotykowego palcem lub rysikiem, aby wybrać przycisk lub pole.

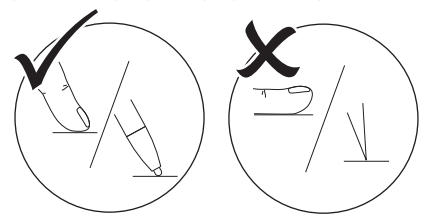

❯ Więcej informacji dotyczących danego okna po dotknięciu przycisku *Pomoc*.

# 9.1 Nawigacja

Jeśli zawartość okna nie mieści się całkowicie na ekranie dotykowym, pojawia się pasek przesuwania zdjęć.

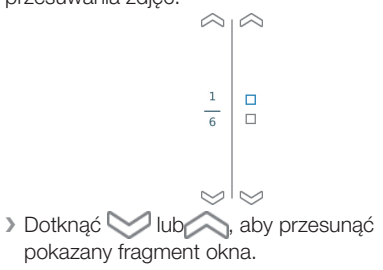

# 9.2 Korzystanie z menu

Menu mieszczące się w oknie zawierają dodatkowe polecenia, które można wybrać. ▶ Dotknąć ▶, aby otworzyć menu.

*Rys. 3: Przykład: rozwinięte menu*

❯ Wybrać polecenie.

# 9.3 Wprowadzanie tekstu w pole

❯ W przypadku okien, które wymagają wpisu, dotknąć pola. Otwiera się okno klawiatury.

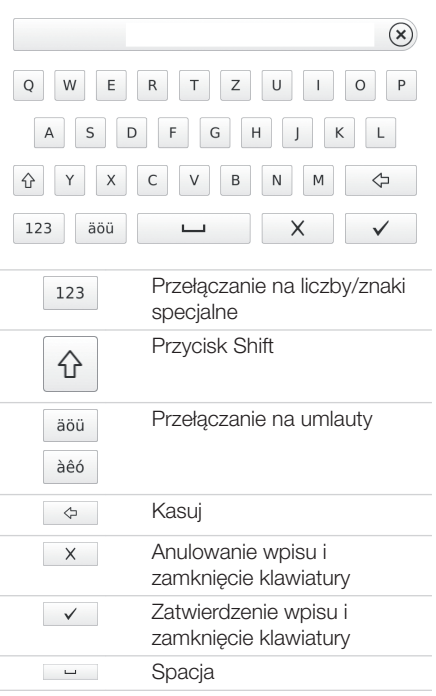

# 9.4 Odczyt komunikatów z ekranu dotykowego

W widoku *Komunikatów* wyświetlana jest historia wszystkich komunikatów, które się pojawiły. Jednocześnie komunikaty są podzielone na następujące kategorie:

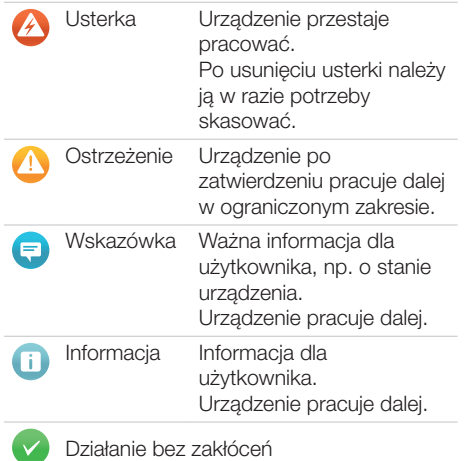

- ❯ Kliknąć na *Komunikaty*. Zostaje pokazany komunikat. W przypadku kilku komunikatów najpierw pokazywane są te o najwyższym priorytecie.
- ❯ Więcej informacji o komunikatach dotknąć *Pomoc*.

# 10 Prawidłowe korzystanie z płyt pamięciowych

# PRZESTROGA

### Płyty pamięciowe są toksyczne

Płyty pamięciowe, które nie są włożone w osłonki, w trakcie pozycjonowania w ustach pacjenta lub w przypadku połknięcia mogą prowadzić do zatrucia.

- ❯ Płyty pamięciowe pozycjonować w ustach pacjenta wyłącznie w osłonkach.
- ❯ Nie połykać płyt pamięciowych ani ich fragmentów.
- ❯ W przypadku gdy płyta pamięciowa lub jej fragment zostaną połknięte, koniecznie skonsultować się z lekarzem specjalistą i usunąć płytę pamięciową.
- ❯ W przypadku gdy płyta pamięciowa zostanie uszkodzona w ustach pacjenta, przepłukać usta dużą ilością wody. Nie połykać przy tym wody.
- ❯ Płyty pamięciowe są giętkie tak jak film rentgenowski. Nie należy ich jednak załamywać.

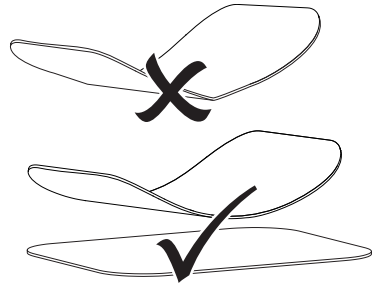

❯ Nie zarysowywać płyt pamięciowych. Nie wywierać dużego nacisku na płyty pamięciowe twardymi lub ostrymi przedmiotami.

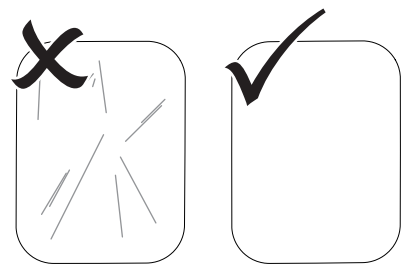

- ❯ Nie dopuszczać do zabrudzenia płyt pamięciowych.
- ❯ Chronić płyty pamięciowe przed światłem słonecznym i ultrafioletowym. Przechowuj płytki pamięciowe w odpowiedniej osłonie chroniącej przed światłem lub pasującej kasecie na płyty wewnątrzustne/ zewnętrznustne.
- ❯ Płyty pamięciowe ulegają naświetleniu naturalnym promieniowaniem i rozproszonym promieniowaniem rentgenowskim. Chronić wykasowane lub naświetlone płyty pamięciowe przed promieniowaniem rentgenowskim. Jeśli płyta pamięciowa była przechowywana dłużej niż tydzień, wykasować ją przed użyciem.
- ❯ Nie przechowywać płyt pamięciowych w miejscach gorących lub wilgotnych. Zwracać uwagę na warunki otoczenia (patrz ["4 Dane](#page-16-0)  [techniczne"\)](#page-16-0).
- ❯ Płytę pamięciową można naświetlić kilkaset razy przy prawidłowym użytkowaniu, odczytać i skasować, dopóki nie nastąpi uszkodzenie mechaniczne.

W przypadku uszkodzeń jak np. naruszonej warstwy ochronnej lub widocznych zadrapań, które mogą wpływać na przydatność diagnostyczną, płytę wymienić.

- ❯ Płyty pamięciowe, które posiadają wady produkcyjne lub uszkodzone opakowania zostaną wymienione w tej samej ilości przez firmę Dürr Dental. Reklamacje można składać wyłącznie w ciągu 7 dni roboczych po otrzymaniu towaru.
- ❯ Prawidłowe czyszczenie płyt pamięciowych (patrz ["12 Czyszczenie i dezynfekcja"](#page-51-0)).

# 11 Obsługa

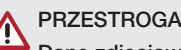

### Dane zdjęciowe na płycie pamięciowej nie są trwałe

Dane zdjęciowe mogą zostać zmienione przez światło, naturalne promieniowanie rentgenowskie lub rozproszone promieniowanie rentgenowskie. Może to mieć wpływ na ich wartość diagnostyczną.

- ❯ Dane zdjęciowe należy odczytać do 30 minut po wykonaniu zdjęcia.
- ❯ Nigdy nie korzystać z naświetlonej płyty pamięciowej bez osłonki.
- ❯ Naświetlonych płyt pamięciowych nie wystawiać na działanie promieni rentgenowskich przed i w trakcie odczytu.

Jeśli urządzenie znajduje się w tym samym pomieszczeniu co aparat rentgenowski, nie wykonywać zdjęć w trakcie odczytu.

# 11.1 Rentgen

### Wewnątrzustne zdjęcia rentgenowskie

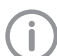

Przebieg jest opisany na przykładzie płyty pamięciowej rozmiaru 2 Plus.

Niezbędne wyposażenie:

- Płyta pamięciowa
- Osłonka płyty pamięciowej w odpowiednim rozmiarze
- Kaseta na płytki obrazowe w odpowiednim rozmiarze

# **OSTRZEŻENIE**

Niebezpieczeństwo zakażenia krzyżowego w przypadku niekorzystania z osłonek płyt lub wielokrotnego ich użycia

- ❯ Nie stosować płyt pamięciowych bez osłonek.
- ❯ Nie stosować osłonek płyt pamięciowych więcej niż jeden raz (produkt jednorazowy).

### **OSTRZEŻENIE**

Niebezpieczeństwo na skutek wielokrotnego użycia produktów przeznaczonych do jednorazowego użytku

Artykuł jednorazowego użytku jest uszkodzony po użyciu i nie wolno go ponownie stosować.

❯ Artykuł jednorazowego użytku zutylizować po użyciu.

#### *Przygotowanie rentgena*

- ü Płyta pamięciowa jest wyczyszczona.
- $\checkmark$  Płyta pamięciowa jest nieuszkodzona.
- $\checkmark$  Znacznik (o ile jest) musi być zamocowany w prawidłowym miejscu na płycie pamięciowej. W przypadku gdy znacznik odpadnie, wymienić płytę pamięciową.
- ❯ Przy pierwszym użyciu lub w przypadku przechowywania ponad tydzień: wykasować płytę pamięciową (patrz ["11.4 Kasowanie płyty](#page-50-0)  [pamięciowej"](#page-50-0)).
- ❯ Całkowicie wsunąć płytę pamięciową do osłonki. Czarna (nieaktywna) strona pamięciowej płyty obrazowej musi być widoczna.

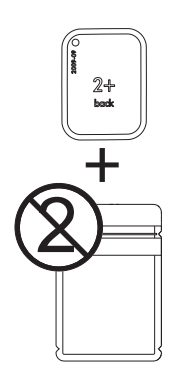

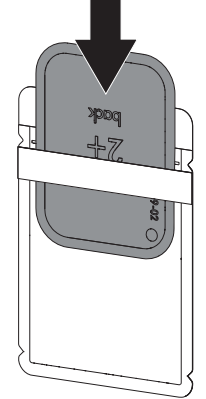

❯ Zdjąć pasek zabezpieczający, złożyć skrzydełka w dół, ścisnąć i szczelnie zakleić osłonkę.

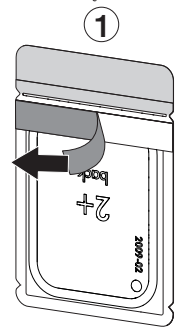

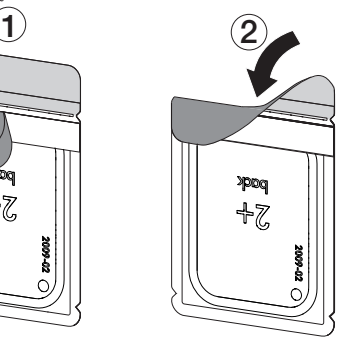

❯ Bezpośrednio przed umieszczeniem osłonki w ustach pacjenta zdezynfekować ją chusteczką do dezynfekcji (patrz ["12 Czyszczenie i](#page-51-0)  dezynfekcia").

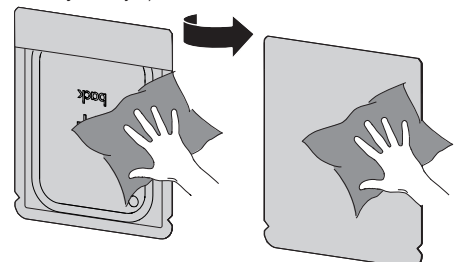

- ❯ Pozwolić osłonce na całkowite wyschnięcie.
- ❯ W przypadku płyt pamięciowych Plus Rozmiaru 4 nałożyć w razie potrzeby ochronę przed zgryzieniem na płytę pamięciową w osłonce.

*Wykonanie obrazu rentgenowskiego*

### UWAGA

#### Możliwość uszkodzenia płyty pamięciowej przez ostre krawędzie zestawu pozycjonerów

- ❯ Korzystać wyłącznie z systemów pozycjonerów, które nie uszkadzają osłonek i płyt pamięciowych.
- ❯ Nie stosować systemów pozycjonerów o ostrych krawędziach.

Korzystać z rękawiczek ochronnych.

❯ Umieścić płytę pamięciową w osłonce w ustach pacjenta.

Zwracać przy tym uwagę, aby aktywna strona płyty pamięciowej była skierowana w kierunku tubusa rentgenowskiego.

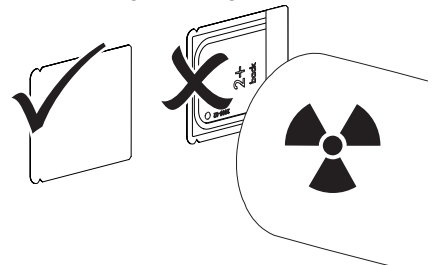

- ❯ Ustawić czas naświetlania i wartości aparatu rentgenowskiego (patrz ["8.3 Ustawienia](#page-35-0)  [aparatów rentgenowskich"\)](#page-35-0).
- ❯ Wykonać zdjęcie rentgenowskie. Dane zdjęciowe muszą zostać odczytane w ciagu 30 minut.

#### *Przygotowanie do odczytu*

#### **PRZESTROGA**

Światło kasuje dane zdjęciowe z płyty pamięciowej

❯ Naświetlonej płyty obrazowej nigdy nie obsługiwać bez osłony przed światłem lub kasety na wewnątrzustne/ zewnątrzustne płyty obrazowe.

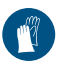

Korzystać z rękawiczek ochronnych.

❯ Wyjąć osłonkę z płytą pamięciową z ust pacjenta.

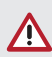

# **OSTRZEŻENIE**

### Skażenie urządzenia

- ❯ Przed wyjęciem płyty pamięciowej wyczyścić i zdezynfekować osłonkę.
- ❯ W przypadku silnego zabrudzenia, n p. krwią, wyczyścić do sucha osłonkę i rękawice ochronne, n p. wytrzeć czystą chusteczką.

❯ Zdezynfekować osłonkę i rękawice ochronne chusteczką do dezynfekcji (n p. FD 350). Alternatywnie można skorzystać z dezynfekcji przez spryskanie (n p. FD 322, FD 333, FD 366 sensitive) na miękką, niepozostawiającą śladów ściereczkę.

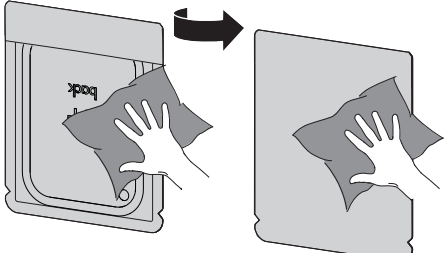

- ❯ Pozwolić osłonce na całkowite wyschnięcie.
- ❯ Zdjąć rękawice ochronne, zdezynfekować i wyczyścić ręce.

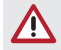

# UWAGA

Puder z rękawiczek ochronnych na płycie pamięciowej może w trakcie odczytu uszkodzić urządzenie

- ❯ Przed wzięciem płyty pamięciowej do rąk oczyścić je całkowicie z pudru z rękawiczek ochronnych.
- ❯ Rozerwać osłonkę płyty pamięciowej.

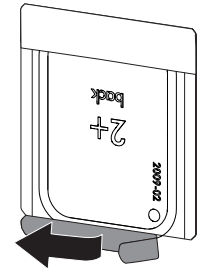

❯ Dźwignię kasety na płyty wsunąć do dołu do oporu. Język musi być całkowicie widoczny.

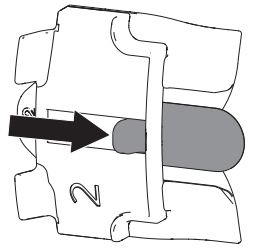

PL

#### W trakcie pracy

PL

- ❯ Ułożyć płytę obrazową w osłonie przed światłem na języku. Strona nieaktywna musi być widoczna.
- ❯ Płytę obrazową od razu wsunąć do oporu do kasety na płyty pamięciowe z osłony przed światłem.

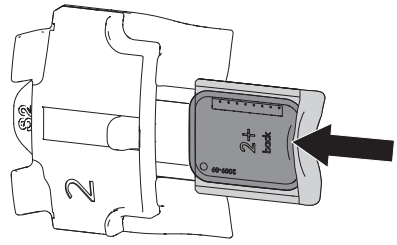

#### Zewnątrzustne zdjęcia rentgenowskie

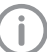

Przebieg jest opisany na przykładzie płyty pamięciowej Plus OPG.

Niezbędne wyposażenie:

- Płyta pamięciowa
- Kaseta na zewnątrzustne płytki obrazowe w odpowiednim rozmiarze
- Kaseta rentgenowska bez folii wzmacniającej (patrz ["3.3 Elementy opcjonalne"](#page-12-0) lub ["8.2](#page-34-0)  [Przygotowanie kasety rentgenowskiej do płyty](#page-34-0)  [pamięciowej zewnątrzustnej"](#page-34-0))

W przypadku gdy musi być zastosowana płyta pamięciowa do Cefalo 24 x 30 cm, należy zamontować do urządzenia zestaw dodatkowy Omni (patrz ["3.3](#page-12-0)  [Elementy opcjonalne"](#page-12-0)).

#### *Przygotowanie rentgena*

- $\checkmark$  Płyta pamięciowa jest wyczyszczona.
- ü Płyta pamięciowa jest nieuszkodzona.
- ❯ Przy pierwszym użyciu lub w przypadku przechowywania ponad tydzień: wykasować płytę pamięciową (patrz ["11.4 Kasowanie płyty](#page-50-0)  [pamięciowej"](#page-50-0)).
- ❯ Płytę obrazową wsunąć całkowicie do giętkiej kasety na płyty obrazowe. Czarna (nieaktywna) strona pamięciowej płyty obrazowej musi być widoczna.

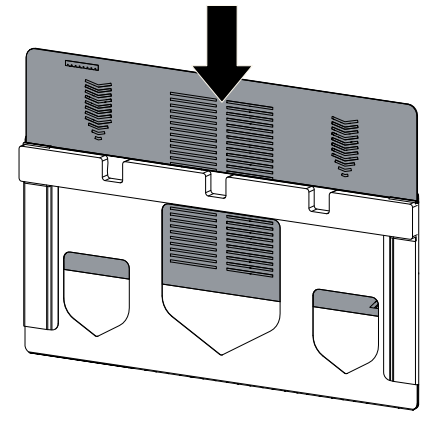

<span id="page-44-0"></span>❯ Kasetę na płyty obrazowe włożyć do kasety rentgenowskiej. Pianka kasety na płyty obrazowe musi być skierowana w stronę pokrywy kasety rentgenowskiej.

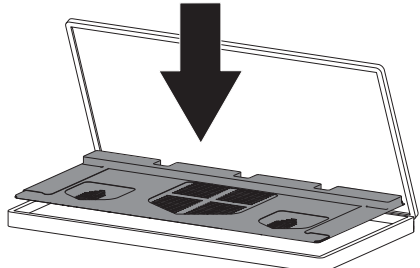

❯ W razie potrzeby oznaczyć prawidłowe położenie płyty pamięciowej (lewa lub prawa strona) przy pomocy dołączonych ołowianych znaczników.

#### *Wykonanie obrazu rentgenowskiego*

- ❯ Włożyć kasetę rentgenowską do aparatu rentgenowskiego. Zwracać przy tym uwagę, aby aktywna strona płyty pamięciowej była skierowana w kierunku lampy rentgenowskiej.
- ❯ Ustawić czas naświetlania i wartości aparatu rentgenowskiego (patrz ["8.3 Ustawienia](#page-35-0)  [aparatów rentgenowskich"\)](#page-35-0).
- ❯ Wykonać zdjęcie rentgenowskie. Dane zdjęciowe muszą zostać odczytane w ciągu 30 minut.

# 11.2 Odczyt danych zdjęciowych za pośrednictwem komputera

### Uruchomić skaner płyt pamięciowych oraz program

Odczyt jest opisany na podstawie oprogramowania do obrazowania VistaSoft.

> Więcej informacji dotyczących obsługi programu do obrazowania patrz dołączony do niego podręcznik.

- $\blacktriangleright$  Nacisnąć przycisk włączania  $\heartsuit$ , aby włączyć urządzenie.
- ❯ Włączyć komputer i monitor.
- ❯ Uruchomić VistaSoft.
- ❯ Wybrać pacjenta.
- ❯ Na pasku menu wybrać odpowiedni typ obrazowania.
- ❯ Wybrać urządzenie.
- ❯ Ustawić tryb obrazowania. Obrazowanie zaczyna się od razu.
- ❯ Przy aktywnym ScanManager wybrać zadanie rentgenowskie na ekranie dotykowym urządzenia.

#### *Wynik:*

Na ekranie dotykowym pojawia się animacja, zachęcająca do wsunięcia płyty pamięciowej.

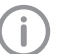

Wsunąć płytę pamięciową dopiero gdy pasek na animacji zaświeci się na zielono.

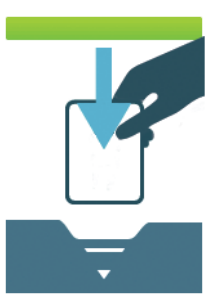

*Rys. 4: Przykład animacji, zachęcającej do wsunięcia płyty pamięciowej*

PL

#### Odczyt wewnątrzustnych płyt pamięciowych PL

- Aby uniknąć pomyłek zdjęć RTG, wczytywać tylko zdjęcia rentgenowskie wybranego pacjenta.
- ❯ Kasetę na płyty z pamięciową płytą obrazową zatrzasnąć w wolnej szczelinie wejściowej na łuku transportowym.

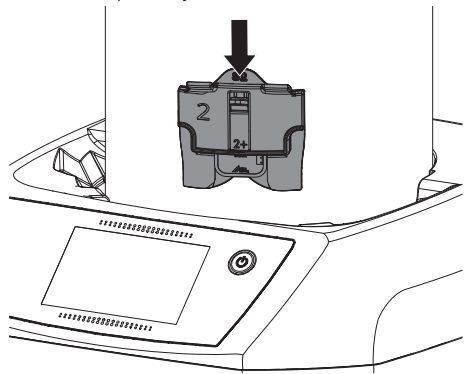

#### **PRZESTROGA** Λ

#### Niebezpieczeństwo utraty danych na skutek światła wpadającego do urządzenia

- ❯ Kasetę na płytki wewnątrzustne/ zewnątrzustne zabrać dopiero gdy płyta pamięciowa wypadnie na miejsce wylotowe.
- ❯ Dźwignię wcisnąć na tyle, żeby pamięciowa płyta obrazowa została wciągnięta automatycznie.

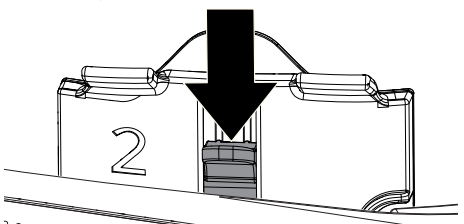

 $3888888$ 

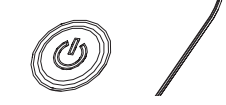

Postęp procesu odczytu jest pokazany na ekranie dotykowym. Dane zdjęciowe zostają zapisane automatycznie.

Na ekranie dotykowym wyświetlony jest tylko podgląd, który daje ogólne pojęcie o zdjęciu rentgenowskim. Ograniczenia podglądu powstają na skutek wielkości zdjęcia i/lub warunków zdjęciowych. W celu postawienia diagnozy zdjęcie rentgenowskie musi zostać wyświetlone na monitorze do diagnozowania.

Po odczytaniu płyta pamięciowa zostaje wykasowana i wypada do szuflady wylotowej.

- ❯ Zapisać zdjęcie rentgenowskie.
- ❯ Wyjąć płytę pamięciową i przygotować do kolejnego zdjęcia.
- ❯ Gdy dioda stanu szczeliny wlotowej na ekranie dotykowym zaświeci się na zielono, wyciągnąć kasetę na płytki.

#### Wczytywanie zewnątrzustnej płyty pamięciowej

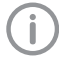

Aby uniknąć pomyłek zdjęć RTG, wczytywać tylko zdjęcia rentgenowskie wybranego pacjenta.

- ❯ Wyjąć kasetę na płytki z kasety rentgenowskiej.
- ❯ Umieścić kasetę na płytki z płytą pamięciową w szczelinie wlotowej łuku transportowego.

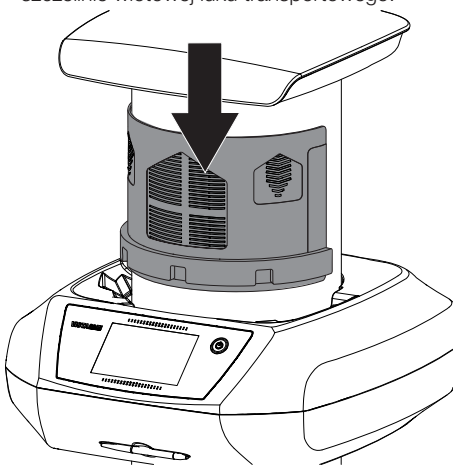

#### **PRZESTROGA** Λ

#### Niebezpieczeństwo utraty danych na skutek światła wpadającego do urządzenia

- ❯ Kasetę na płytki zabrać dopiero gdy płyta pamięciowa wypadnie na miejsce wylotowe.
- ❯ Położyć palec po zadrukowanej stronie płyty pamięciowej i jednocześnie nacisnąć w dół, aż płyta pamięciowa zostanie automatycznie wciagnieta.

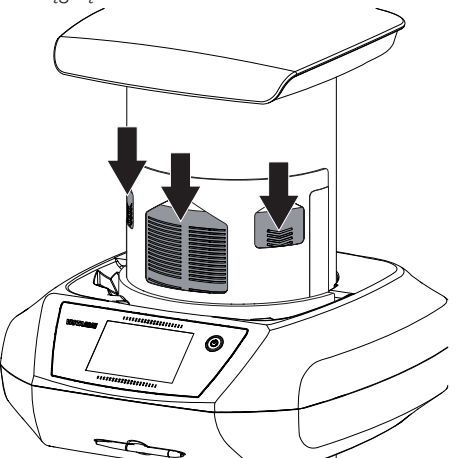

Postęp procesu odczytu jest pokazany na ekranie dotykowym. Dane zdjęciowe zostają zapisane automatycznie.

> Na ekranie dotykowym wyświetlony jest tylko podgląd, który daje ogólne pojęcie o zdjęciu rentgenowskim. Ograniczenia podglądu powstają na skutek wielkości zdjęcia i/lub warunków zdjęciowych. W celu postawienia diagnozy zdjęcie rentgenowskie musi zostać wyświetlone na monitorze do diagnozowania.

Po odczytaniu płyta pamięciowa zostaje wykasowana i wypada do szuflady wylotowej.

- ❯ Zapisać zdjęcie rentgenowskie.
- ❯ Wyjąć płytę pamięciową i przygotować do kolejnego zdjęcia.
- ❯ Zabrać kasetę na płytki.

## <span id="page-47-0"></span>11.3 Odczyt danych zdjęciowych za pośrednictwem ekranu dotykowego urządzenia

#### Uruchomienie skanera płyt pamięciowych

Do odczytu danych zdjęciowych za pośrednictwem ekranu dotykowego nie jest potrzebne połączenie z komputerem. Dane zdięciowe zostają zapisane lokalnie na karcie pamięci. Aby przesłać dane zdjęciowe do programu do obrazowania urządzenie musi być ponownie podłączone do komputera. Odczytu z ekranu dotykowego można dokonać na dwa sposoby:

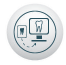

#### *Skanowanie*:

Przed odczytaniem zdjęcia dane pacjenta i ustawienia zdjęcia zostają dołączone do zdjęcia i zapisane razem z danymi zdjęcia.

Jeśli nie zostaną wprowadzone żadne dane pacjenta ani ustawienia zdjęcia, zdjęcie zostanie zapisane w katalogu z datą i godziną.

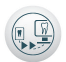

#### *Szybkie skanowanie*:

Dane zdjęciowe zostają zapisane bez dodatkowych informacji w katalogu z data i godzina.

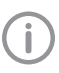

Dzięki opcji *Pomoc* na ekranie dotykowym można wywołać więcej informacji dotyczących obsługi urządzenia.

#### Wymagania:

- $\checkmark$  Karta pamięci (SDHC, maks. 32 GB) obecna w otworze na kartę w urządzeniu.
- ▶ Nacisnąć <sup>(1</sup>), aby włączyć urządzenie.

#### *Uruchomienie skanowania:*

- ❯ Na ekranie dotykowym dotknąć polecenia *Skan*.
- ❯ Wprowadzić dane pacjenta.

❯ Wybrać ustawienia zdjęcia i tryb skanowania. Na ekranie dotykowym pojawia się animacja, zachęcająca do wsunięcia płyty pamięciowej.

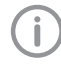

Wsunąć płytę pamięciową dopiero gdy pasek na animacji zaświeci się na zielono.

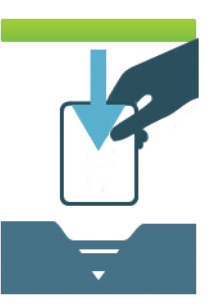

*Rys. 5: Przykład animacji, zachęcającej do wsunięcia płyty pamięciowej*

#### *Uruchomienie szybkiego skanowania:*

- ❯ Na ekranie dotykowym dotknąć polecenia *Szybki skan*.
- ❯ Wybrać tryb skanowania. Na ekranie dotykowym pojawia się animacja, zachęcająca do wsunięcia płyty pamięciowej.

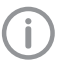

Wsunąć płytę pamięciową dopiero gdy pasek na animacji zaświeci się na zielono.

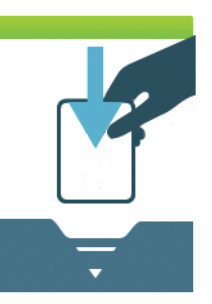

*Rys. 6: Przykład animacji, zachęcającej do wsunięcia płyty pamięciowej*

#### Odczyt wewnątrzustnych płyt pamięciowych

Aby uniknąć pomyłek zdjęć RTG, wczytywać tylko zdjęcia rentgenowskie wybranego pacjenta.

❯ Kasetę na płyty z pamięciową płytą obrazową zatrzasnąć w wolnej szczelinie wejściowej na łuku transportowym.

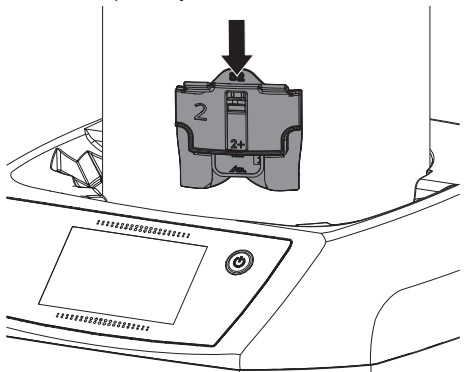

#### **PRZESTROGA** Λ

#### Niebezpieczeństwo utraty danych na skutek światła wpadającego do urządzenia

- ❯ Kasetę na płytki wewnątrzustne/ zewnątrzustne zabrać dopiero gdy płyta pamięciowa wypadnie na miejsce wylotowe.
- ❯ Dźwignię wcisnąć na tyle, żeby pamięciowa płyta obrazowa została wciągnięta automatycznie.

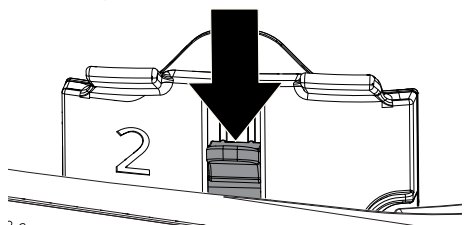

 $3888888$ 

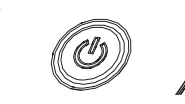

Postep procesu odczytu jest pokazany na ekranie dotykowym. Dane zdjęciowe zostają zapisane automatycznie.

> Na ekranie dotykowym wyświetlony jest tylko podgląd, który daje ogólne pojęcie o zdjęciu rentgenowskim. Ograniczenia podglądu powstają na skutek wielkości zdjęcia i/lub warunków zdjęciowych. W celu postawienia diagnozy zdjęcie rentgenowskie musi zostać wyświetlone na monitorze do diagnozowania.

Po odczytaniu płyta pamięciowa zostaje wykasowana i wypada do szuflady wylotowej.

- ❯ Zapisać zdjęcie rentgenowskie.
- ❯ Wyjąć płytę pamięciową i przygotować do kolejnego zdjęcia.
- ❯ Gdy dioda stanu szczeliny wlotowej na ekranie dotykowym zaświeci się na zielono, wyciągnąć kasetę na płytki.

#### Wczytywanie zewnątrzustnej płyty pamięciowej

Aby uniknąć pomyłek zdjęć RTG, wczytywać tylko zdjęcia rentgenowskie wybranego pacjenta.

- ❯ Wyjąć kasetę na płytki z kasety rentgenowskiej.
- ❯ Umieścić kasetę na płytki z płytą pamięciową w szczelinie wlotowej łuku transportowego.

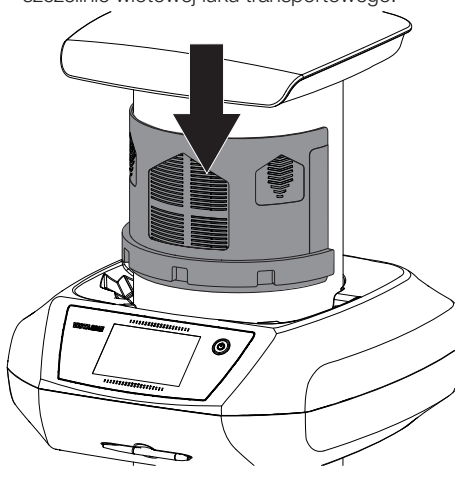

#### **PRZESTROGA** Λ

#### Niebezpieczeństwo utraty danych na skutek światła wpadającego do urządzenia

- ❯ Kasetę na płytki zabrać dopiero gdy płyta pamięciowa wypadnie na miejsce wylotowe.
- ❯ Położyć palec po zadrukowanej stronie płyty pamięciowej i jednocześnie nacisnąć w dół, aż płyta pamięciowa zostanie automatycznie wciagnieta.

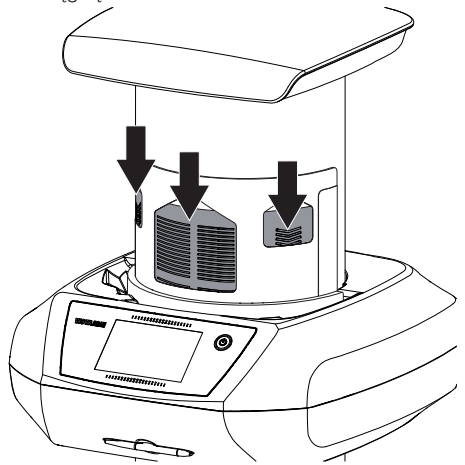

Postęp procesu odczytu jest pokazany na ekranie dotykowym. Dane zdjęciowe zostają zapisane automatycznie.

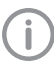

Na ekranie dotykowym wyświetlony jest tylko podgląd, który daje ogólne pojęcie o zdjęciu rentgenowskim. Ograniczenia podglądu powstają na skutek wielkości zdjęcia i/lub warunków zdjęciowych. W celu postawienia diagnozy zdjęcie rentgenowskie musi zostać wyświetlone na monitorze do diagnozowania.

Po odczytaniu płyta pamięciowa zostaje wykasowana i wypada do szuflady wylotowej.

- ❯ Zapisać zdjęcie rentgenowskie.
- ❯ Wyjąć płytę pamięciową i przygotować do kolejnego zdjęcia.
- ❯ Zabrać kasetę na płytki.

### Przesył danych zdjęciowych do komputera

Zdjęcia rentgenowskie, które zostały wykonane za pośrednictwem ekranu dotykowego w

<span id="page-50-0"></span>urządzeniu, zostają zapisane na karcie SD. Te zdjęcia rentgenowskie można zaimportować za pośrednictwem połączenia sieciowego do programu do obrazowania (np. VistaSoft).

- ❯ Podłączyć urządzenie do sieci.
- ❯ Uruchomić program do obrazowania.
- ❯ Uruchomić import zdjęć w programie do obrazowania (więcej informacji znajduje się w instrukcji do programu do obrazowania).
- > Zapisać dane zdieciowe. Dane zdjęciowe z karty pamięci zostają wykasowane automatycznie, gdy tylko przesyłanie zakończy się z powodzeniem.

#### 11.4 Kasowanie płyty pamięciowej PL

Dane zdjęciowe zostają po odczytaniu automatycznie wykasowane.

Jeśli dane obrazowe nie mają zostać wykasowane, wtedy funkcję można wyłączyć dla aktywnego procesu skanowania na ekranie dotykowym urządzenia za pomocą opcji *Wyłącz lampę kasującą*.

Tryb specjalny *KASOWANIE* aktywuje wyłącznie jednostkę kasującą skanera płyt pamięciowych. Nie są odczytywane żadne dane zdjęciowe. W następujących przypadkach płyta pamięciowa musi zostać wykasowana w trybie specjalnym:

- Przy pierwszym użyciu płyty pamięciowej lub w przypadku przechowywania ponad tydzień.
- Z powodu błędu dane zdjęciowe nie zostały wykasowane z płyty pamięciowej (komunikat o błędzie w programie).

#### Kasowanie płyt pamięciowych przez komputer

- ❯ Wybrać tryb specjalny *KASOWANIE* w programie.
- ❯ Odczytać płytę pamięciową (patrz ["11.2](#page-44-0)  [Odczyt danych zdjęciowych za](#page-44-0)  [pośrednictwem komputera"](#page-44-0)).

#### Kasowanie płyt pamięciowych przez ekran dotykowy

- ❯ Na ekranie dotykowym dotknąć polecenia *Szybki skan*.
- ❯ Wybrać tryb skanowania *KASOWANIE*.
- ❯ Odczytać płytę pamięciową (patrz ["11.3](#page-47-0)  [Odczyt danych zdjęciowych za](#page-47-0)  [pośrednictwem ekranu dotykowego](#page-47-0)  [urządzenia"](#page-47-0)).

### 11.5 Wyłączanie urządzenia

 $\blacktriangleright$  Nacisnąć przycisk włączenia  $\bigcirc$  przez 3 sekundy.

Gdy tylko urządzenie wyhamuje, wyłącza się całkowicie. Ekran dotykowy jest wyłączony.

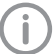

Po wyłączeniu odczekać 10s przed ponownym włączeniem urządzenia.

#### <span id="page-51-0"></span>12 Czyszczenie i dezynfekcja PL

Przy czyszczeniu i dezynfekcji urządzenia i jego akcesoriów należy przestrzegać specyficznych dla danego kraju wytycznych, norm i specyfikacji dotyczących urządzeń medycznych, a także szczególnych wymagań w gabinecie stomatologicznym lub klinice.

# UWAGA

Nieodpowiednie środki i postępowanie mogą prowadzić do uszkodzenia urządzenia i wyposażenia

Nie stosować preparatów opartych na: związkach zawierających fenol, związkach uwalniających chlorowce. mocnych kwasach organicznych lub związkach uwalniających tlen z powodu możliwego uszkodzenia materiałów.

- ❯ Firma Dürr Dental zaleca środki do dezynfekcji z wachlarza swoich produktów. Tylko produkty wymienione w niniejszej instrukcji zostały przetestowane przez firmę Dürr Dental pod względem delikatności.
- ❯ Przestrzegać instrukcji obsługi środka do dezynfekcji.

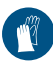

Korzystać z rękawiczek ochronnych.

# 12.1 Skaner płyt pamięciowych

### Powierzchnia urządzenia

Powierzchnia urządzenia musi zostać wyczyszczona i zdezynfekowana w przypadku skażenia lub widocznego zabrudzenia. Firma Dürr Dental zaleca środki do dezynfekcji FD322, FD 333, FD 350 i FD 366 sensitiv.

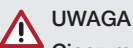

### Ciecz może uszkodzić urządzenie

- ❯ Nie spryskiwać urządzenia środkami do czyszczenia i dezynfekcji.
- ❯ Upewnić się, że do wnętrza urządzenia nie dostała się żadna ciecz.
- ❯ Zabrudzenia usuwać zwilżoną zimną wodą z kranu, miękką, niepozostawiającą śladów chusteczką.

❯ Dezynfekować powierzchnię chusteczką do dezynfekcji. Ewentualnie można stosować środek do dezynfekcji na miękką, niepozostawiającą śladów chusteczkę.

# 12.2 Osłona płyty pamięciowej

Powierzchnia musi zostać wyczyszczona i zdezynfekowana w przypadku skażenia lub widocznego zabrudzenia.

- ❯ Zdezynfekować osłonkę płyty pamięciowej przed i po wypozycjonowaniu środkiem do dezynfekcji. Firma Dürr Dental zaleca chusteczki dezynfekujące FD 333 forte wipes (wirusobójcze), FD 350 (w ograniczonym stopniu wirusobójcze) i FD 322 premium wipes (w ograniczonym stopniu wirusobójcze).
- ❯ Przed użyciem pozwolić całkowicie wyschnąć osłonce płyty pamięciowej.

# 12.3 Płyta pamięciowa

Chusteczki do dezynfekcji i czyszczenia nie są przeznaczone do czyszczenia płyt pamięciowych i mogą je uszkodzić.

Stosować wyłącznie delikatne środki czyszczące: Firma Dürr Dental zaleca chusteczki do czyszczenia pamięciowych płyt obrazowych (patrz ["3.4 Materiały eksploatacyjne"](#page-13-0)). Tylko ten produkt został przetestowany przez firmę Dürr Dental pod względem delikatności.

# **IIMAGA**

Wysoka temperatura lub wilgoć uszkadzają płyty pamięciowe

- ❯ Płyt pamięciowych nie sterylizować parowo.
- ❯ Płyt pamięciowych nie sterylizować przez zanurzenie.
- ❯ Stosować tylko delikatne środki czyszczące.
- ❯ Zabrudzenia z obu stron płyty pamięciowej należy przed każdym użyciem usunąć przy pomocy miękkiej, niepozostawiającej śladów i suchej chusteczki.
- ❯ Trudne do usunięcia i zaschnięte zabrudzenia usuwać chusteczką do czyszczenia płyt pamięciowych. Przestrzegać przy tym instrukcji użytkowania chusteczki do czyszczenia.
- ❯ Przed użyciem pozwolić całkowicie wyschnąć płycie pamięciowej.

# 12.4 Kaseta na pamięciowe płyty wewnątrzustne

Kasetę na płytki można wyczyścić i zdezynfekować poprzez wycieranie. Alternatywnie kasetę na płytki można także zdezynfekować poprzez zanurzenie. Do dezynfekcji przez zanurzenie stosować następujące preparaty do czyszczenia i dezynfekcji:

✓ ID 212 Dezynfekcja instrumentów ✓ ID 213 Dezynfekcja instrumentów

# UWAGA

### Wysoka temperatura uszkadza kasety na płytki

- ❯ Kaset na płytki nie sterylizować parowo.
- ❯ Zabrudzenia po obydwu stronach kasety na płytki usunąć nawilżoną, miękką, niepozostawiającą nitek ściereczką.
- ❯ Kasetę na płytki dezynfekować chusteczką do dezynfekcji. Ewentualnie można stosować dezynfekcję przez spryskiwanie na miękką, niepozostawiającą śladów chusteczkę. Przestrzegać przy tym instrukcji obsługi środka dezynfekującego.
- ❯ Przed użyciem pozwolić całkowicie wyschnąć kasecie na płytki.

### 12.5 Kaseta na zewnątrzustne płyty pamięciowe

Kaseta na zewnątrzustne płyty pamięciowe musi zostać wyczyszczona i zdezynfekowana w przypadku skażenia lub widocznego zabrudzenia.

Firma Dürr Dental zaleca środki do dezynfekcji FD322, FD 333, FD 350 i FD 366 sensitiv.

- ❯ Zabrudzenia usuwać zwilżoną zimną wodą z kranu, miękką, niepozostawiającą śladów chusteczką.
- ❯ Dezynfekować powierzchnię chusteczką do dezynfekcji. Ewentualnie można stosować środek dezynfekujący na miękką, niepozostawiającą śladów chusteczkę.

# 12.6 Pudełko do przechowywania z podkładką na płytki

Wyczyścić i zdezynfekować powierzchnię pudełka do przechowywania i znajdującą się wewnątrz podkładkę na płytki w przypadku skażenia lub widocznych zabrudzeń. Do pudełka do przechowywania firma Dürr Dental zaleca środki dezynfekujące: FD 366 sensitiv

Do podkładki na płytki firma Dürr Dental zaleca środki dezynfekujące:

FD 350 i FD 366 sensitiv

- ❯ Powierzchnię pudełka do przechowywania i podkładki na płytki czyścić zimną wodą i zwilżoną, miękką, niepozostawiającą śladów chusteczką.
- ❯ Pudełko do przechowywania dezynfekować chusteczką do dezynfekcji. Ewentualnie można stosować środek dezynfekujący na miękką, niepozostawiającą śladów chusteczkę.
- ❯ Podkładkę na płyty dezynfekować chusteczką do dezynfekcji. Alternatywnie podkładkę na płyty można sterylizować w termodezynfekatorze lub sterylizatorze parowym. Nie przekraczać przy tym temperatury 134 °C.

# 12.7 Rysik

Rysik można wyczyścić podobnie jak urządzenie (patrz ["12.1 Skaner płyt pamięciowych"](#page-51-0)).

# 13 Konserwacja

# 13.1 Zalecany plan konserwacji

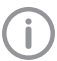

PL

Urządzenie mogą konserwować wyłącznie przeszkoleni serwisanci lub osoby certyfikowane przez Dürr Dental.

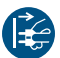

Przed rozpoczęciem prac przy urządzeniu lub w przypadku niebezpieczeństwa odłączyć je od zasilania.

Zalecane okresy międzyobsługowe oparte są o odczyt przez urządzenie 25 zdjęć wewnątrzustnych i 10 zdjęć zewnątrzustnych dziennie i 220 dni roboczych w roku.

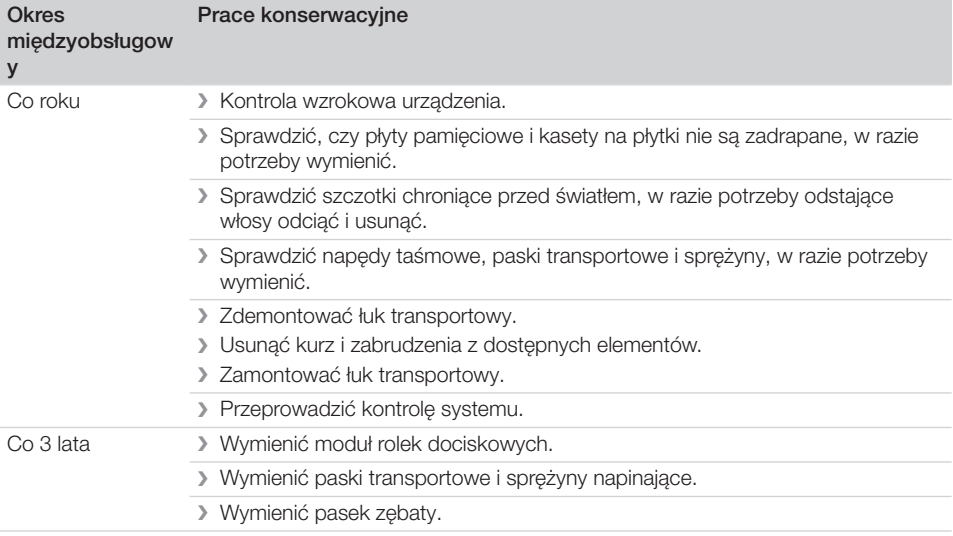

# <span id="page-54-0"></span>Poszukiwanie błędów

# 14 Porady dla użytkownika i serwisanta

Prace naprawcze, wykraczające poza normalną konserwację, mogą być wykonywane wyłącznie przez wykwalifikowanego specjalistę lub przez nasz serwis.

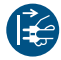

Przed rozpoczęciem prac przy urządzeniu lub w przypadku niebezpieczeństwa odłączyć je od zasilania.

### 14.1 Błędne zdjęcie rentgenowskie

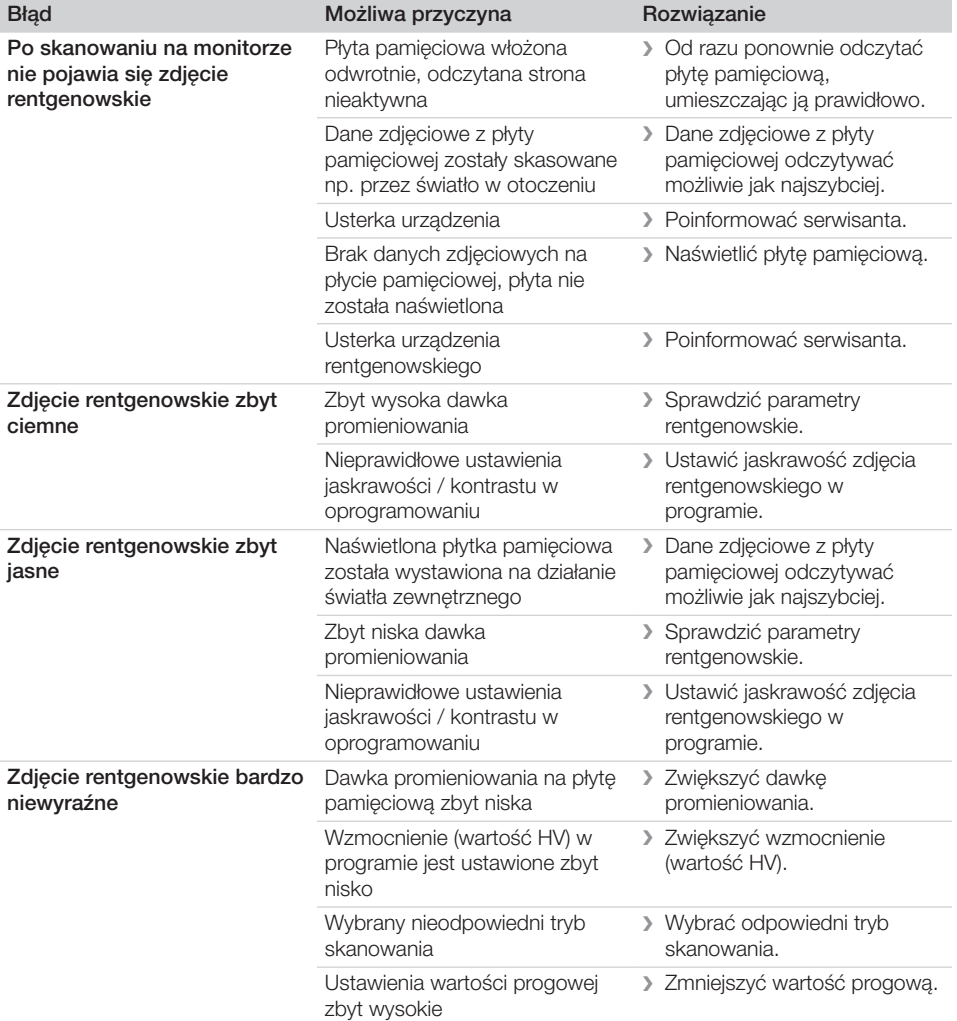

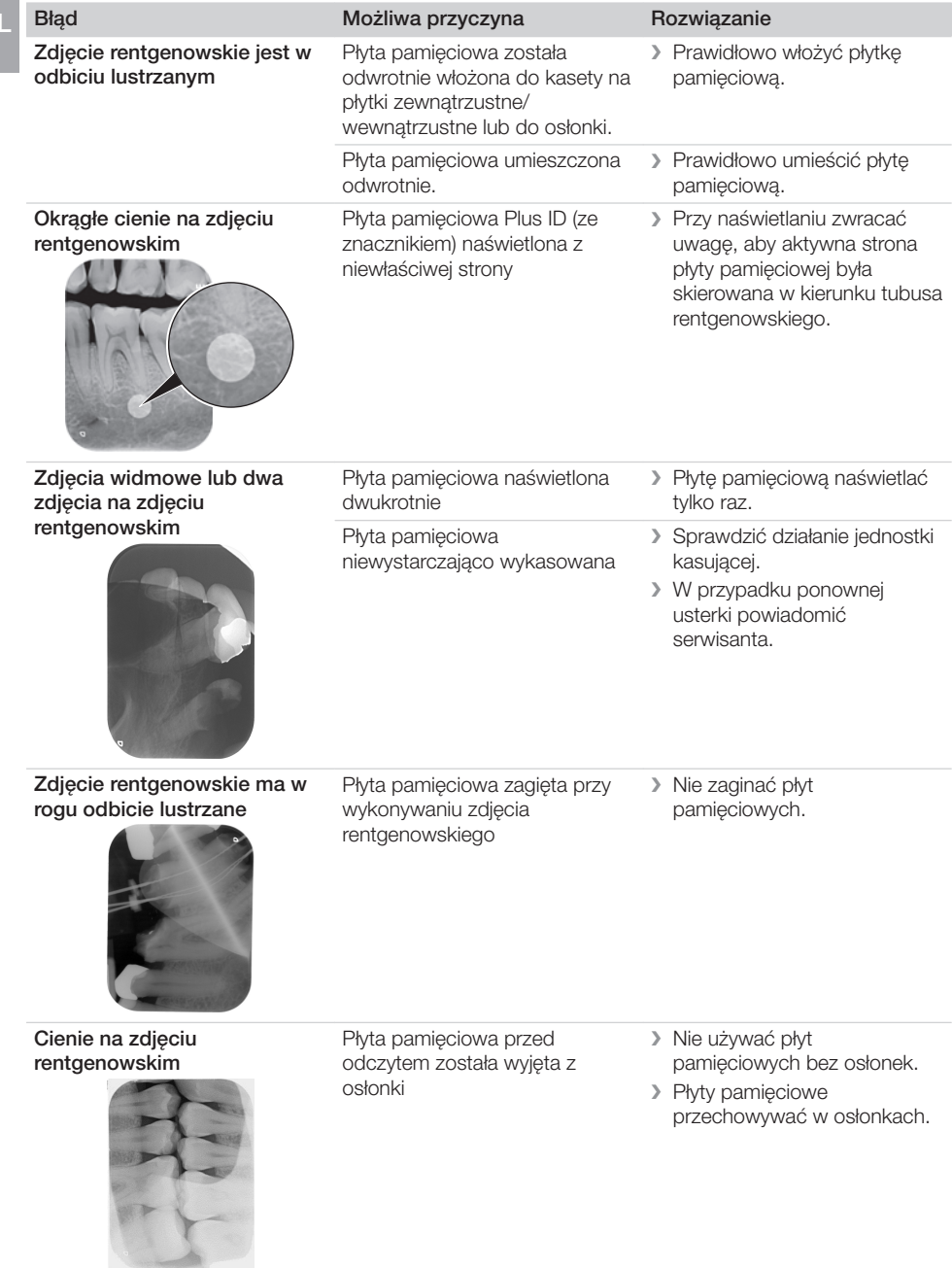

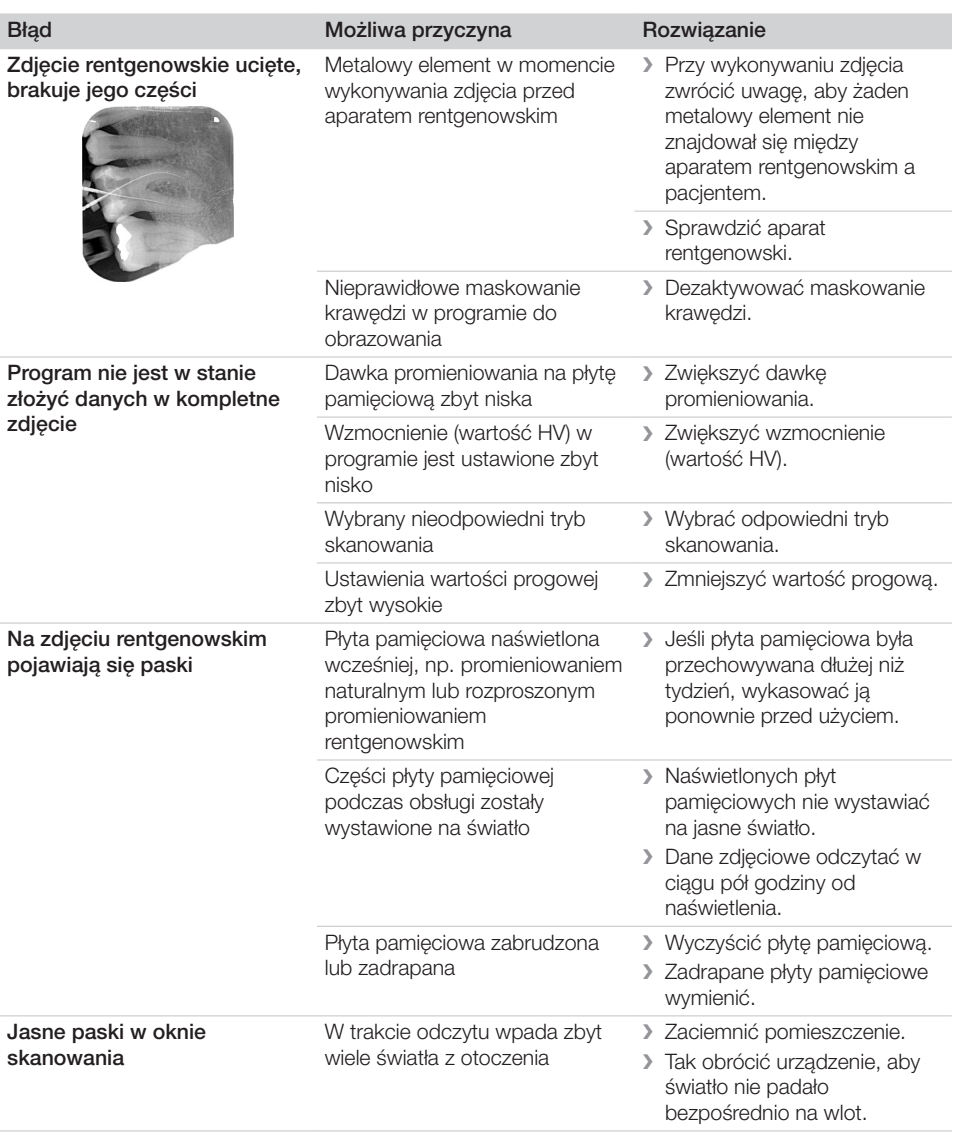

Błąd **Błąd Możliwa przyczyna** Rozwiązanie Poziome, szare linie na PL

zdjęciu rentgenowskim, sięgające poza lewą i prawą krawędź zdjęcia

Ślizgający się mechanizm transportowy

❯ Wyczyścić mechanizm transportowy, ewent. wymienić paski transportowe.

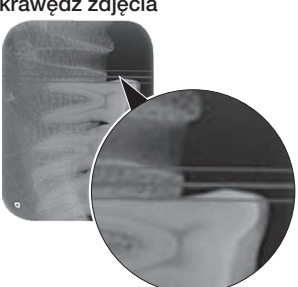

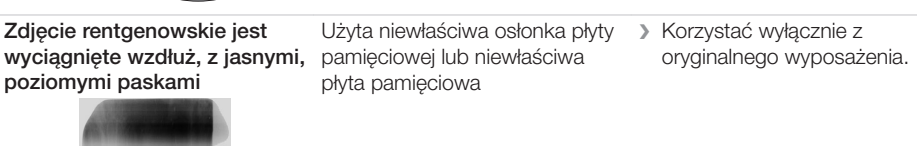

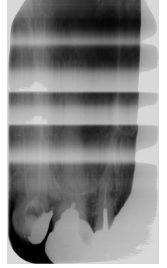

Zdiecie rentgenowskie podzielone pionowo na dwie połówki Zabrudzona szczelina lasera (np. ❯ Wyczyścić szczelinę lasera. włosy, brud)

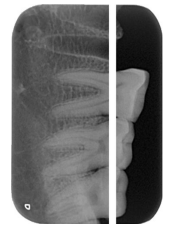

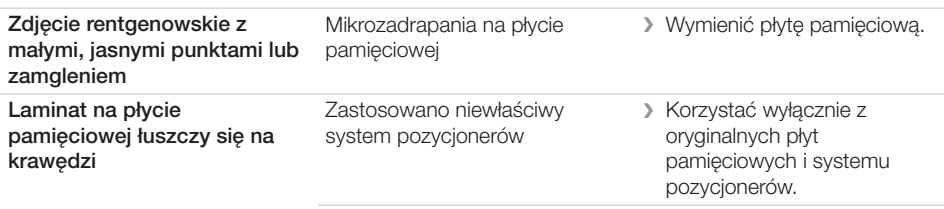

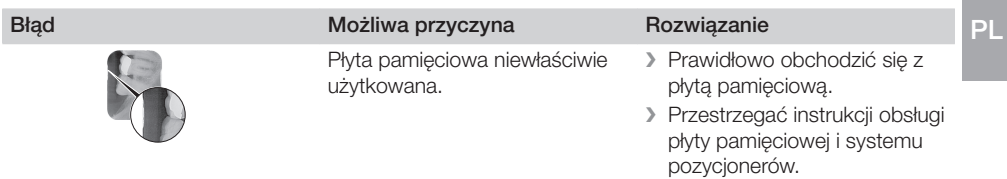

# 14.2 Błąd w oprogramowaniu

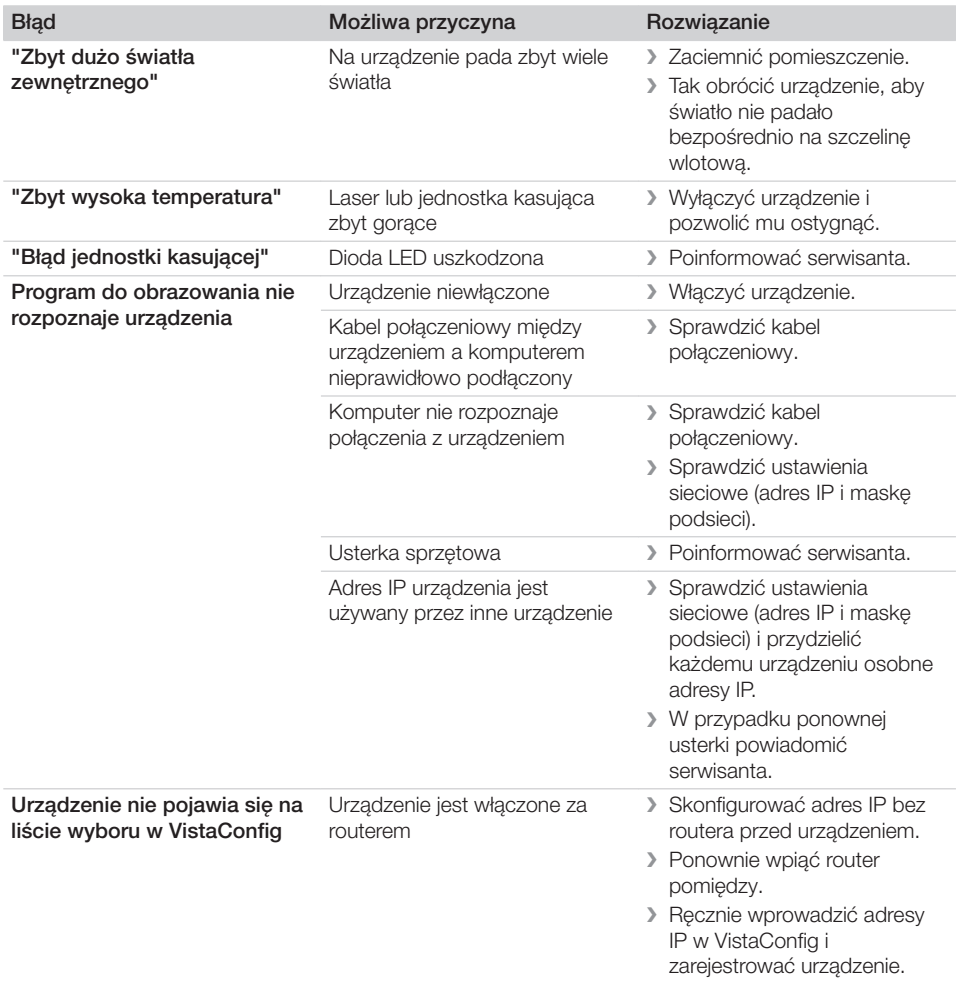

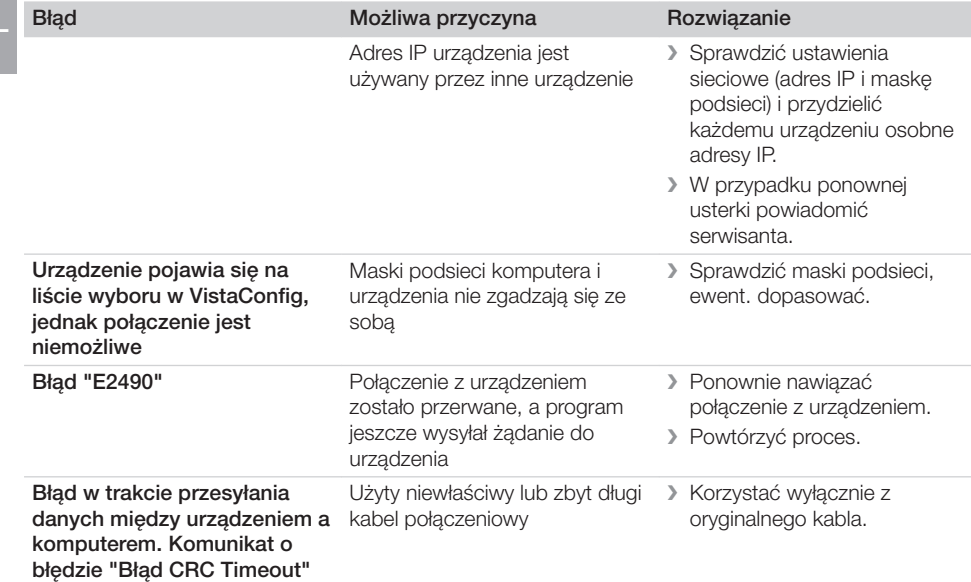

# 14.3 Usterki urządzenia

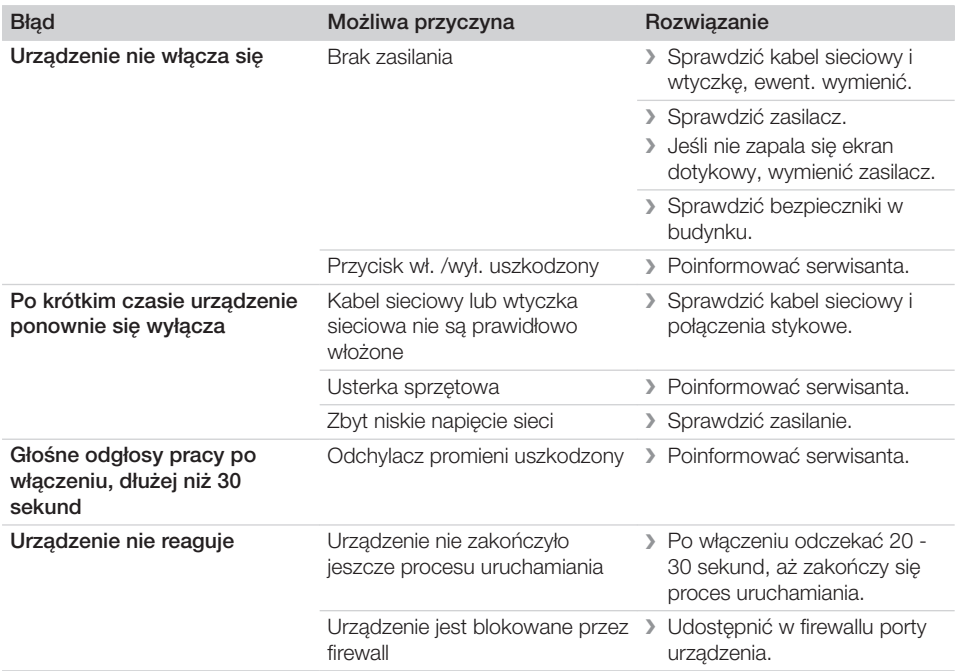

58 2151100035L22 1910V008

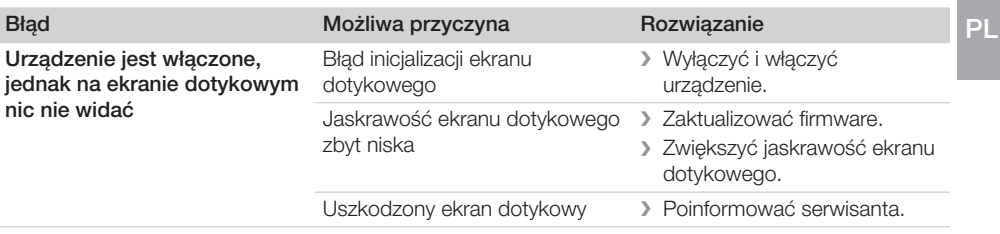

P

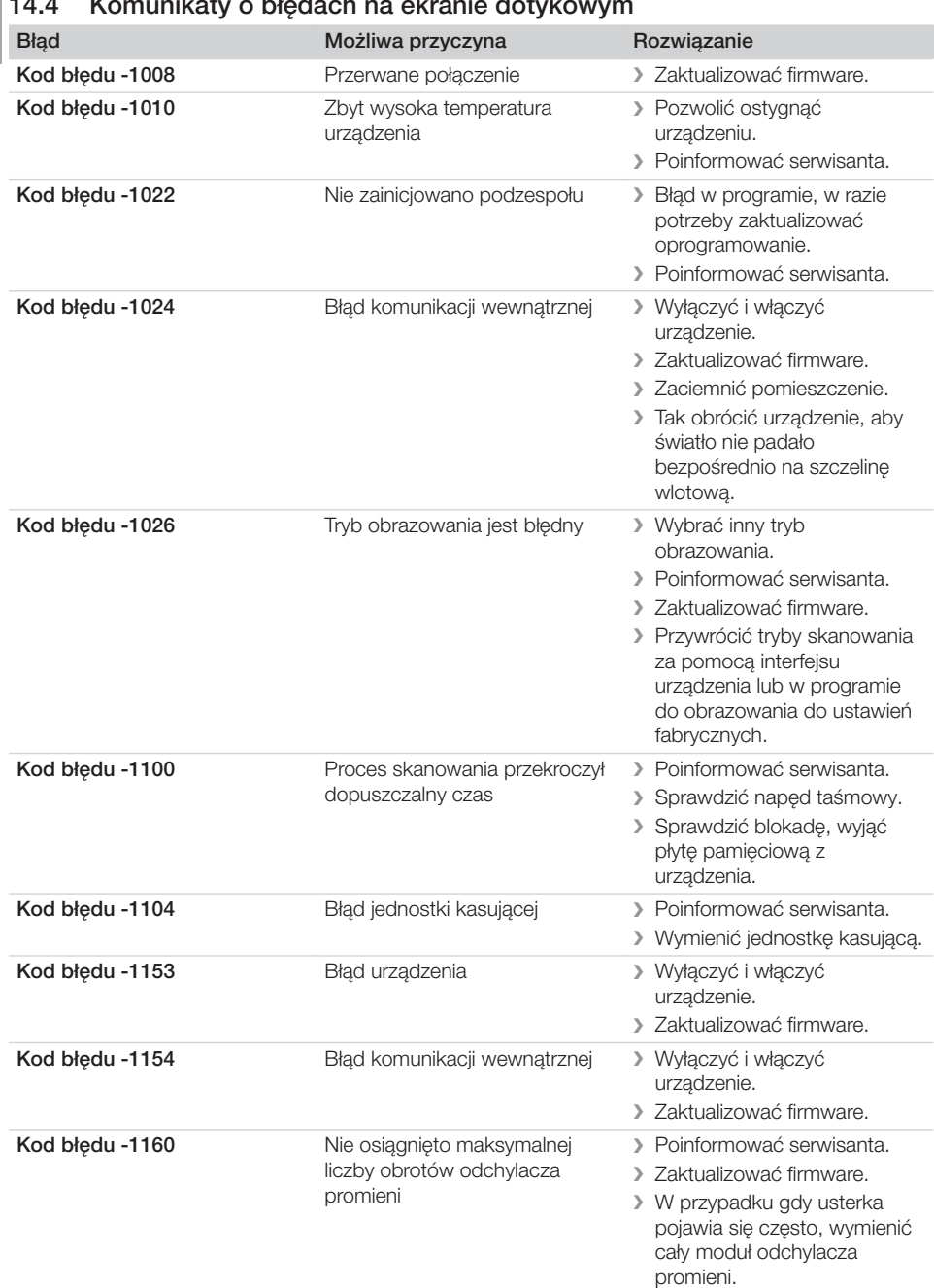

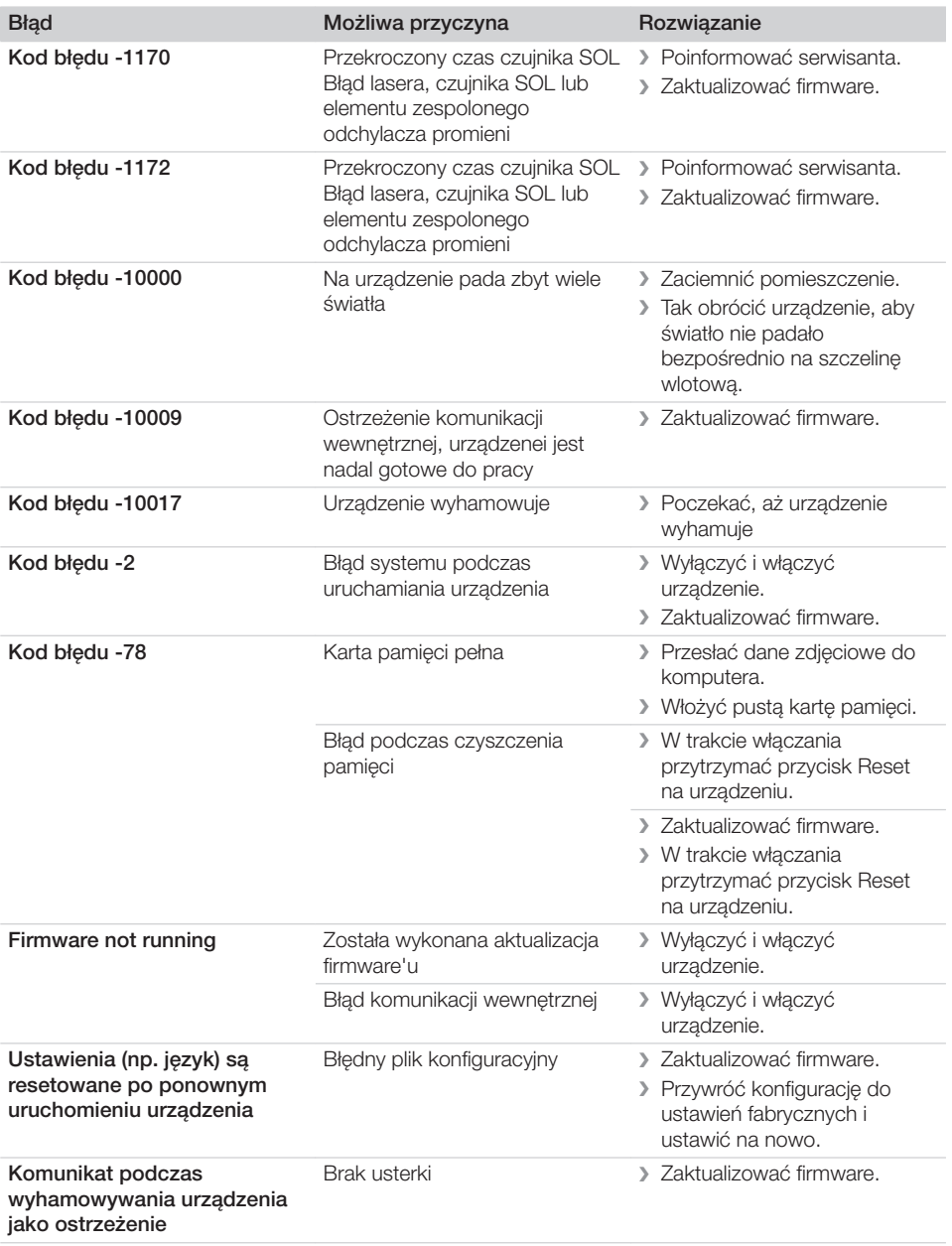

### Załącznik ာ

# 15 Struktura menu Ustawienia

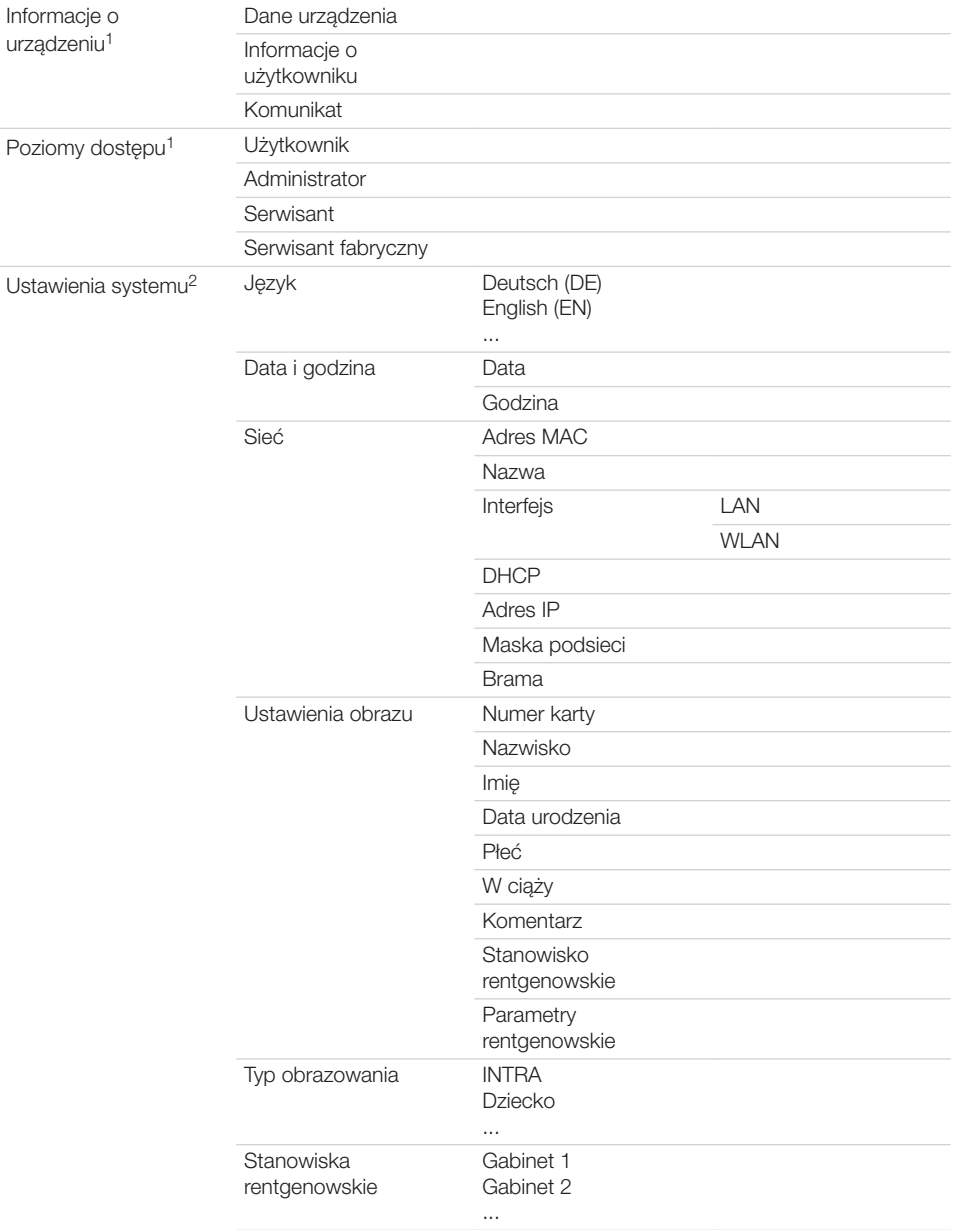

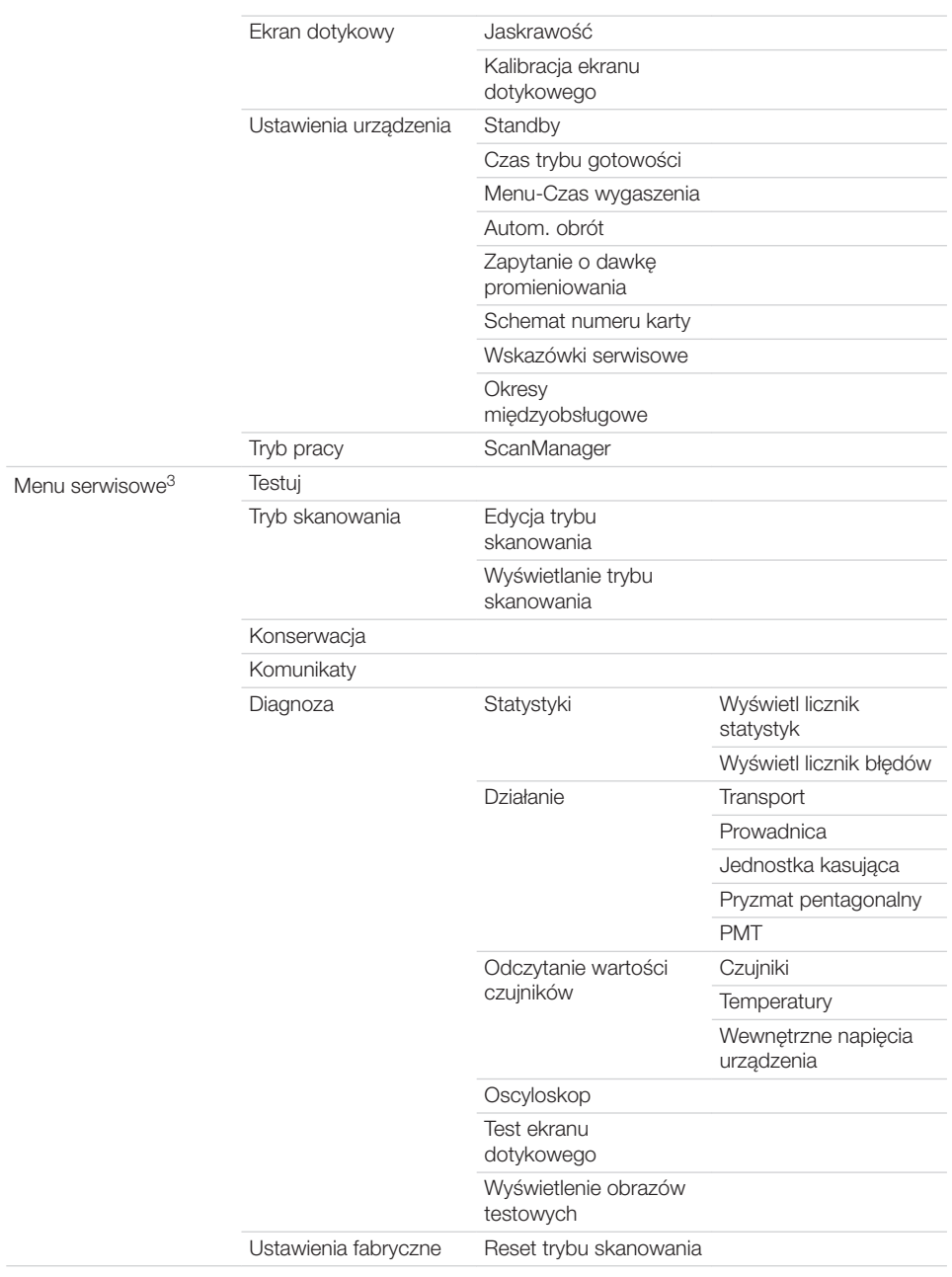

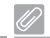

### Załącznik

- widoczne od poziomu dostępu *użytkownika*
- widoczne od poziomu dostępu *administratora*
- widoczne od poziomu dostępu *serwisanta*

# 16 Czasy skanowania

Czas skanowania to czas do pełnego odczytania danych zdjęciowych, uzależniony od formatu płytki pamięciowej oraz wielkości pikseli.

Czas uzyskania zdjęcia jest uzależniony głównie od systemu komputerowego i jego wydajności. Poniższe dane są danymi orientacyjnymi.

### 16.1 Wewnątrzustne

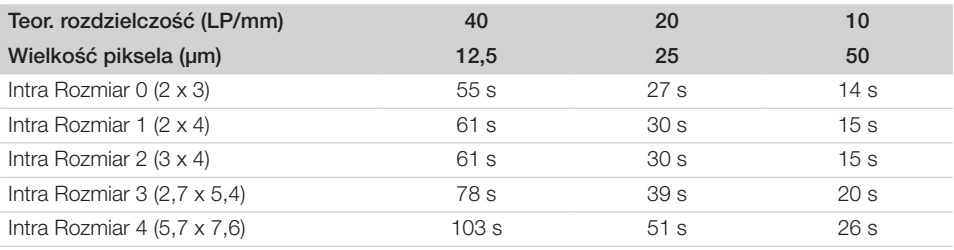

# 16.2 Zewnątrzustne OPG

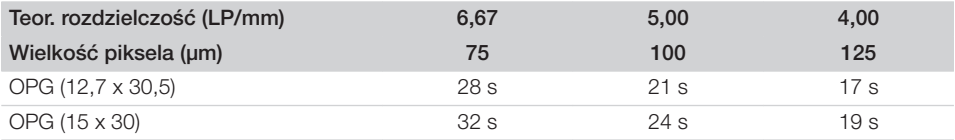

### 16.3 Zewnątrzustne Cefalo

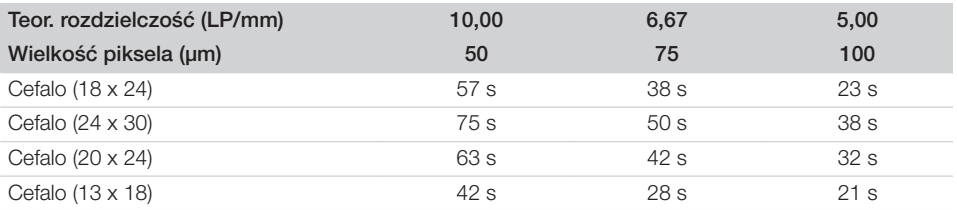

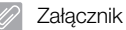

#### 17 Rozmiary plików (bez kompresji) PL

Rozmiary plików są uzależnione od rozmiaru płyty obrazowej oraz wielkości pikseli. Rozmiary plików są orientacyjne, zaokrąglone do góry.

Odpowiedni proces kompresji może znacząco i bezstratnie zmniejszyć rozmiar pliku.

# 17.1 Wewnątrzustne

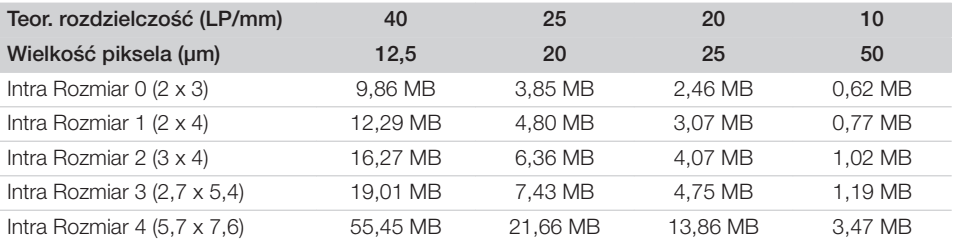

# 17.2 Zewnątrzustne OPG

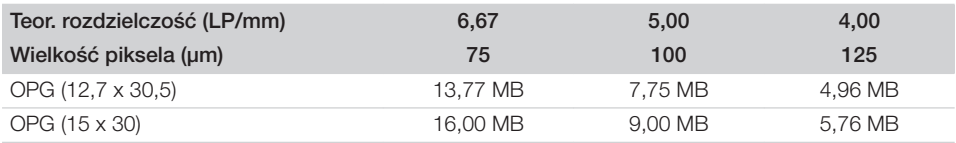

# 17.3 Zewnątrzustne Cefalo

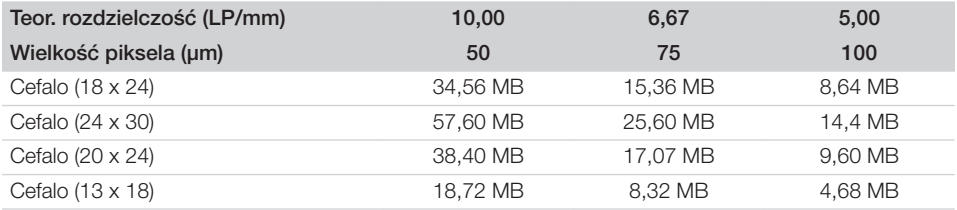

# 18 Protokół przekazania

Niniejszy protokół potwierdza fachowe przekazanie oraz wprowadzenie do obsługi produktu medycznego. Czynności te muszą zostać wykonane przez wykwalifikowanego konsultanta ds. produktów medycznych, który odpowiednio poinstruuje odbiorcę w zakresie postępowania z produktem medycznym.

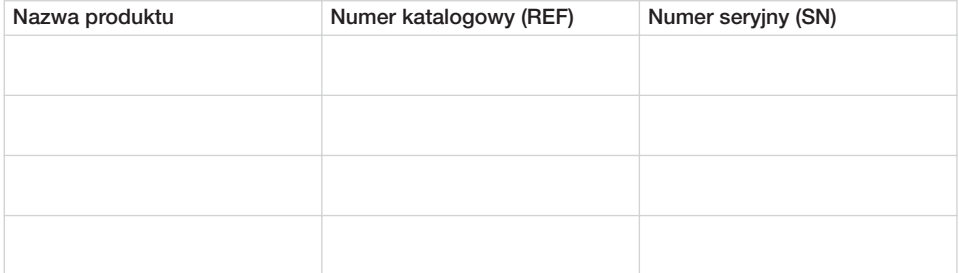

- $\Box$  Kontrola wzrokowa opakowanie pod kątem ewentualnych uszkodzeń
- □ Rozpakowanie produktu medycznego i skontrolowanie pod kątem uszkodzeń
- $\square$  Zatwierdzenie kompletności dostawy
- $\Box$  Poinstruowanie w zakresie prawidłowej obsługi produktu medycznego w sposób zgodny z instrukcją obsługi

#### Uwagi:

Imię i nazwisko osoby odbierającej instrukcje: Podpis:

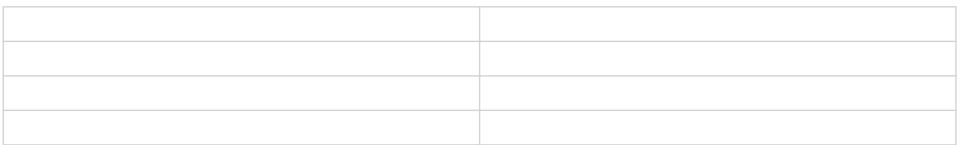

#### Imię i nazwisko oraz podpis doradcy ds. produktów medycznych:

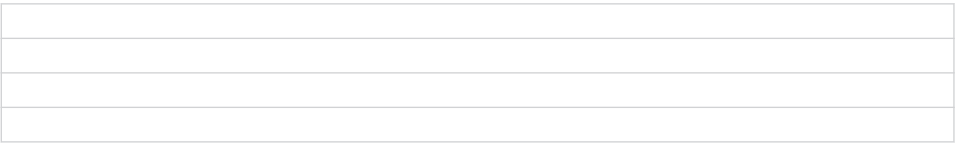

Data przekazania: Podpis doradcy ds. produktów medycznych:

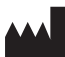

#### Hersteller/Manufacturer:

DÜRR DENTAL SE Höpfigheimer Str. 17 74321 Bietigheim-Bissingen Germany Fon: +49 7142 705-0 www.duerrdental.com info@duerrdental.com

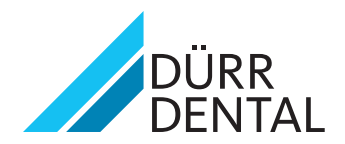